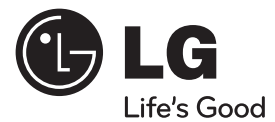

**DEUTSCH DEUTSCH**

⊕

# BEDIENUNGSANLEITUNG

# DVD-Receiver-System

Bitte lesen Sie dieses Handbuch vor der Bedienung des Gerätes sorgfältig durch und bewahren Sie es zum späteren Nachschlagen auf.

 $\bigoplus$ 

### MODELL

HT905TA (HT905TA, SH95TA-F/ S/ C/ W)

P/NO : MFL63284243

# **1 Sicherheitshinweise**

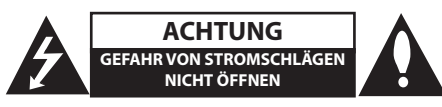

**VORSICHT** : ZUR VERMEIDUNG VON STROMSCHLÄGEN DIE ABDECKUNG (BZW. RÜCKWAND) NICHT ABNEHMEN. ES BEFINDEN SICH KEINE VOM BENUTZER ZU WARTENDEN BAUTEILE IM INNERN. WARTUNGSARBEITEN NUR VON FACHPERSONAL DURCHFÜHREN LASSEN.

> Das Blitzsymbol innerhalb eines gleichseitigen Dreiecks warnt den Benutzer vor nicht isolierter gefährlicher Spannung im Innern des Produktgehäuses, die so stark sein kann, dass für Personen die Gefahr von Stromschlägen besteht.

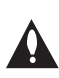

Das Ausrufungszeichen innerhalb eines gleichseitigen Dreiecks weist den Benutzer auf wichtige Anleitungen zu Betrieb und Wartung in der mit den Gerät gelieferten Literatur hin.

**ACHTUNG:** TO PREVENT FIRE OR ELECTRIC SHOCK HAZARD, DO NOT EXPOSE THIS PRODUCT TO RAIN OR MOISTURE.

**ACHTUNG:** Das Gerät nicht an einem beengten Ort einbauen, wie z. B. in einem Bücherregal o.ä.

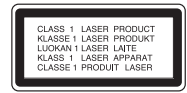

**VORSICHT:** Dieses Gerät besitzt ein Laser-System. Um das Gerät richtig zu verwenden, lesen Sie dieses Benutzerhandbuch sorgfältig durch und bewahren Sie es auf. Setzen Sie sich zur Wartung mit einem qualifizierten Servicebetrieb in Verbindung.

Durch Bedienungen, Einstellungen oder Verfahren, die in dieser Anleitung nicht erwähnt werden, kann gefährliche Strahlung freigesetzt werden.

Um direkten Kontakt mit dem Laserstrahl zu vermeiden, darf das Gehäuse nicht geöffnet werden. Ansonsten tritt eine sichtbare Laserstrahlung auf. NIEMALS IN DEN LASER BLICKEN.

**VORSICHT:** Das Gerät sollte keinem Wasser ausgesetzt werden (Tropf- oder Spritzwasser) und es sollten keine mit Flüssigkeiten gefüllte Behälter auf das Gerät gestellt werden, wie z. B. Vasen.

#### **VORSICHTSHINWEISE zum Netzkabel**

Die meisten Geräte sollten an einen eigenen Stromkreis angeschlossen werden.

D. h. eine einzelne Steckdose, an die ausschließlich das jeweilige Gerät angeschlossen wird und die keine weiteren Steckdosen oder Zweigschaltkreise besitzt. Beachten Sie hierzu die technischen Daten des Gerätes in diesem Benutzerhandbuch. Steckdosen niemals überlasten. Überlastete, lockere oder beschädigte Steckdosen, Verlängerungskabel, beschädigte Stromkabel oder rissige Leitungsisolationen bergen Gefahren und können Stromschläge oder Brände verursachen. In diesen Fällen besteht die Gefahr von Stromschlägen oder Bränden. Überprüfen Sie regelmäßig die Kabel des Gerätes. Bei Schäden oder Verschleiß das entsprechende Kabel abziehen, das Gerät nicht mehr verwenden und das Kabel von einem zugelassenen Kundendienst durch ein gleichwertiges Kabel ersetzen lassen. Vermeiden Sie eine unsachgemäße physikalische oder mechanische Nutzung des Stromkabels, wie z. B. Verdrehen, Knicken, Zerstechen, Einklemmen in einer Tür oder Darauftreten. Achten Sie besonders auf Stecker, Steckdosen und auf die Punkte, an denen das Kabel aus dem Gerät heraustritt. Das Netzkabel beim Abziehen immer am Netzstecker selbst festhalten. Achten Sie bei der Montage des Gerätes darauf, dass der Netzstecker leicht zugänglich ist.

⊕

Sicherheitshinweise

Sicherheitshinweise

**1**

#### **Entsorgung des Altgerätes**

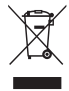

1. Falls an einem Produkt das Symbol eines durchgestrichenen Abfallbehälters angebracht ist, unterliegt es der EU-Richtlinie 2002/96/EC.

- 2. Alle elektrischen und elektronischen Produkte sollten getrennt vom Hausmüll bei einer Sammelstelle eines staatlichen oder örtlichen Entsorgungsunternehmens entsorgt werden.
- 3. Eine ordnungsgemäße Entsorgung des Altgerätes hilft bei der Vermeidung von Umwelt- und Gesundheitsschäden.
- 4. Informationen zur Entsorgung Ihrer Altgeräte erhalten Sie bei Ihrer Stadtverwaltung, Ihrem Entsorgungsunternehmen oder beim Händler, bei dem Sie das Produkt erworben haben.

Hiermit erklärt LG Electronics, dass  $\epsilon$ diese(s) Produkt(e) die grundlegenden Anforderungen und die sonstigen Bestimmungen der Richtlinien 2004/108/EC, 2006/95/EC und 2009/125/EC erfüllt/erfüllen.

Vertretung Europa:

LG Electronics Service Europe B.V. Veluwezoom 15, 1327 AE Almere, The Netherlands (Tel: +31-(0)36-547-8888))

**ACHTUNG**: Das Gerät nicht an einem beengten Ort einbauen, wie z. B. in einem Bücherregal o.ä.

**VORSICHT**: Belüftungsöffnungen dürfen nicht verdeckt werden. Das Gerät muss gemäß den Herstellerangaben aufgestellt werden.

Schlitze und Öffnungen im Gehäuse dienen zur Belüftung, gewährleisten einen ordnungsgemäßen Betrieb des Produktes und schützen das Gerät vor Überhitzung. Die Öffnungen sollten niemals verdeckt werden, indem das Produkt auf ein Bett, ein Sofa, einen Teppich oder eine ähnliche Oberfläche gestellt wird. Dieses Produkt sollte nicht in einen eingelassenen Bereich, wie z. B. einem Bücherschrank oder einem Regal, aufgestellt werden, falls keine ordnungsgemäße Belüftung gewährleistet werden kann oder falls die Richtlinien des Herstellers nicht befolgt werden können.

Dieses Gerät besitzt eine tragbare Batterie oder Akku-Batterie.

#### **Sicherheitshinweise zum Herausnehmen der Batterie aus dem Gerät:**

Führen Sie zum Herausnehmen der alten Batterie bzw. das Batteriepakets die Einzelschritte zum Einlegen der Batterie in umgekehrter Reihenfolge durch. Um eine Gefährdung der Umwelt sowie mögliche Gesundheitsgefährdungen von Menschen und Tieren zu vermeiden, sollten Altbatterien in einen geeigneten Behälter einer Sammelstelle gegeben werden. Altbatterien niemals zusammen mit dem Hausmüll entsorgen. Bitte geben Sie Altbatterien an einer kostenlosen Sammelstelle für Batterien und Akku-Batterien ab. Die Batterie keiner extremen Hitze aussetzen, wie z. B. direkte Sonneneinstrahlung, Feuer o. ä.

### **Copyrights**

Es ist gesetzlich verboten, urheberrechtlich geschütztes Material ohne Genehmigung zu kopieren, auszustrahlen, zu zeigen, über Kabel zu senden, öffentlich wiederzugeben oder zu verleihen. Dieses Gerät verfügt über eine Kopierschutzfunktion von Macrovision. Einige Discs enthalten diese Kopierschutzsignale. Wenn Sie die Bilder dieser Discs aufnehmen oder wiedergeben, können Bildstörungen auftreten. Dieses Gerät verfügt über ein Kopierschutzsystem, das durch US-Patente und anderer Besitzrechte geschützt ist. Die Verwendung dieser Kopierschutztechnologie muss von Macrovision genehmigt werden und ist ausschließlich für den Heimgebrauch und andere eingeschränkte Vorführungen zulässig, falls keine andere Genehmigung von Macrovision vorliegt. Reverse-Engineering oder Zerlegung sind verboten.

ES IST ZU BEACHTEN, DASS NICHT JEDER HIGH DEFINITION-FERNSEHER VOLL KOMPATIBEL MIT DIESEM PRODUKT IST UND DASS BEI DER DARSTELLUNG DES BILDES ARTEFAKTE AUFTRETEN KÖNNEN. BEI FEHLERHAFTER ANZEIGE EINES 525- ODER 625-PROGRESSIVE SCAN-BILDES WIRD EMPFOHLEN, DEN ANSCHLUSS AUF DEN AUSGANG 'STANDARD DEFINITION ' EINZUSTELLEN. SETZEN SIE SICH BEI FRAGEN ZUR KOMPATIBILITÄT DES FERNSEHERS MIT DIESEM 525p- und 625p- GERÄT BITTE MIT UNSEREM KUNDENDIENST IN VERBINDUNG.

Die Option Disc-Format muss auf [Mastered] eingestellt werden, damit wiederbeschreibbare Discs nach der Formatierung mit LG Playern kompatibel sind. Mit dem Live File System formatierte Discs können nicht auf LG Playern wiedergegeben werden. (Mastered/Live File System: Disc-Formatierungssystem unter Windows Vista)

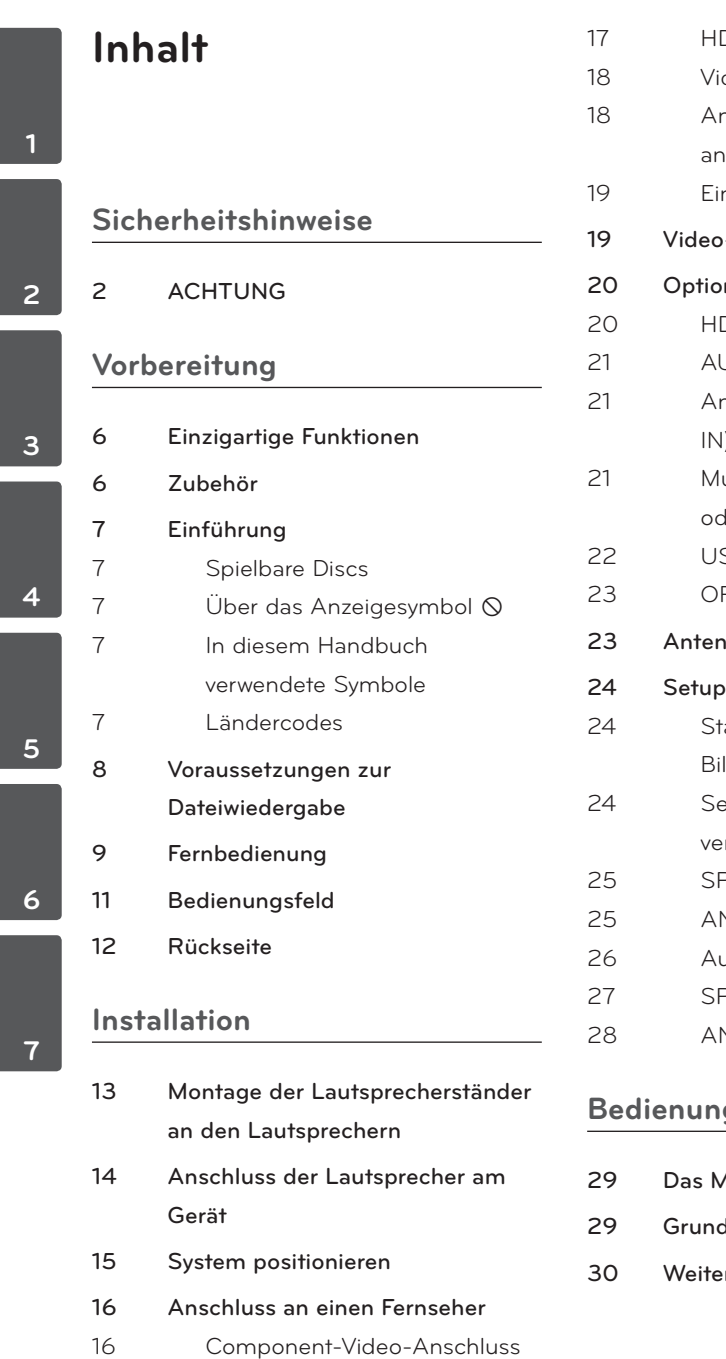

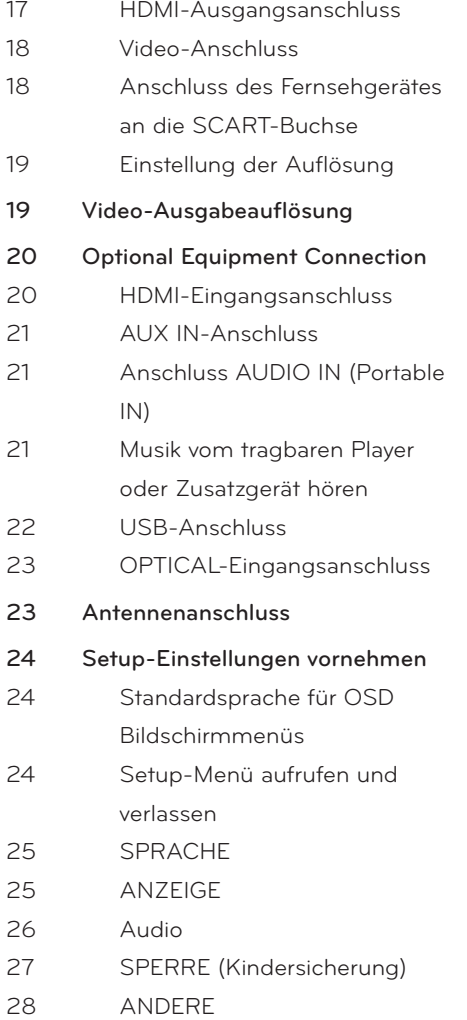

### **Bedienung**

 $\bigoplus$ 

- 1enü Home verwenden
- dfunktionen
- re Funktionen

 $\bigoplus$ 

 $\bigoplus$ 

Inhalt

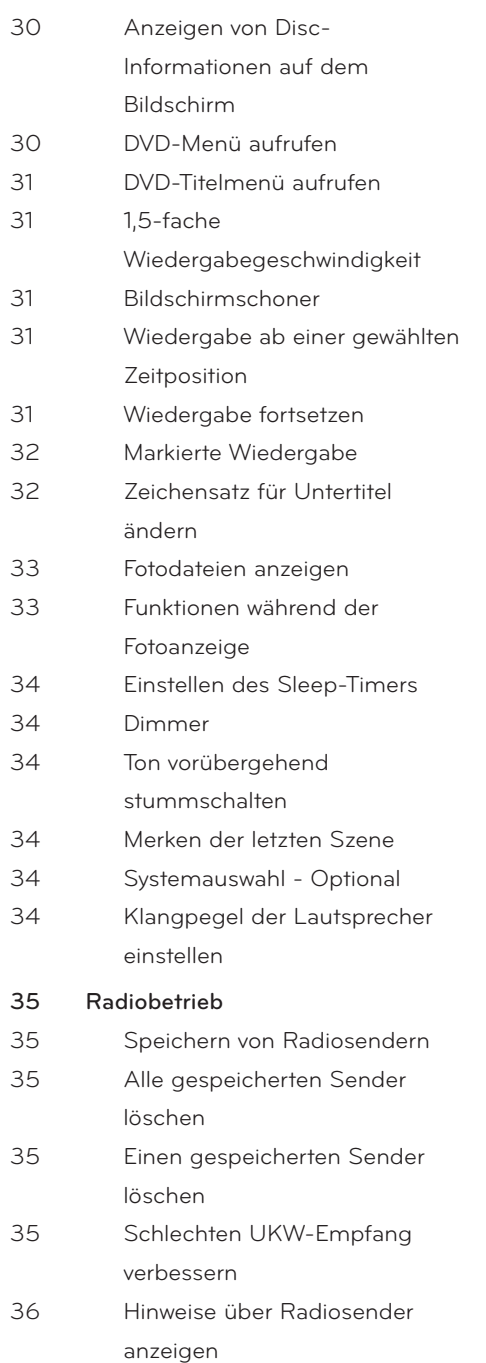

 $\bigoplus$ 

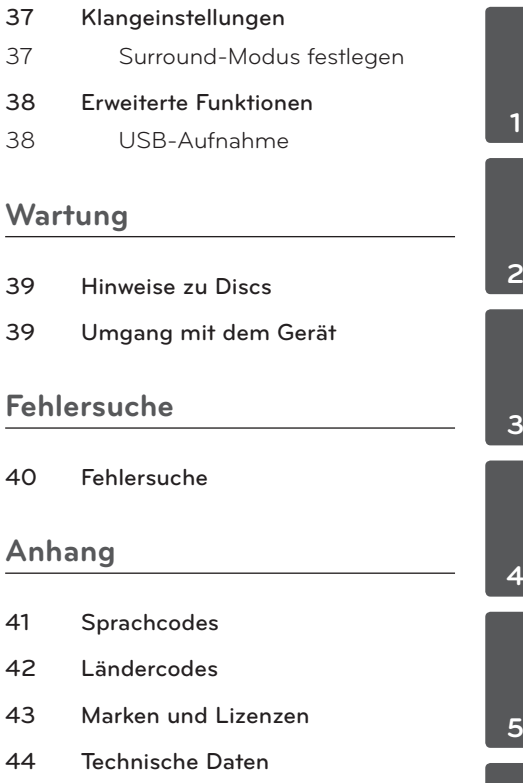

 $\bigoplus$ 

 $\bigoplus$ 

# **2 Vorbereitung**

⊕

# **Einzigartige Funktionen**

### **Anschluss für tragbare Geräte**

Wiedergabe von Musik auf Ihrem tragbaren Gerät. (zum Beispiel für MP3s oder Notebooks)

### **USB-Sofortaufnahme**

Aufnahme von Audio-CDs auf ein USB-Gerät.

### **Volle HD-Erweiterung**

Anzeige in voller HD-Bildqualität bei einfacher Einrichtung.

### **ez-Setup für Heimkinosystem-Lautsprecher**

listens sound form TV, DVD and Digital divce with vivid 5.1 (2.1 or 2.0) ch mode.

### **HDMI-Eingangsanschluss**

Einfacher Anschluss mit Digitalgerät (z. B. Digitalempfänger, DVD-Player) über HDMI.

# **Zubehör**

 $\bigcirc$ 

Bitte prüfen Sie den Lieferumfang auf Vollständigkeit.

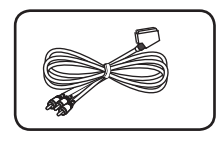

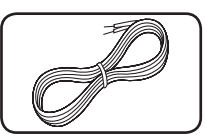

RCA -nach- SCART kabel (1)

Lautsprecherkabel (6)

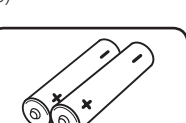

Fernbedienung (1) Batterien (2)

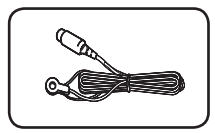

UKW-Antenne (1)

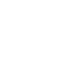

# **Einführung**

### **Spielbare Discs**

⊕

Des Weiteren können mit diesem Gerät DVD ±R/RW- und CD-R/RW-Discs mit Audio-, DivX-, MP3-, WMA- und/oder JPEG-Dateien wiedergegeben werden. Abhängig von der Aufnahmequalität und dem physikalischen Zustand der Disc bzw. von den Merkmalen des Aufnahmegerätes und der verwendeten Brennsoftware können bestimmte DVD±RW-/ DVD±R- oder CD-RW/CD-R-Discs auf diesem Gerät nicht wiedergegeben werden.

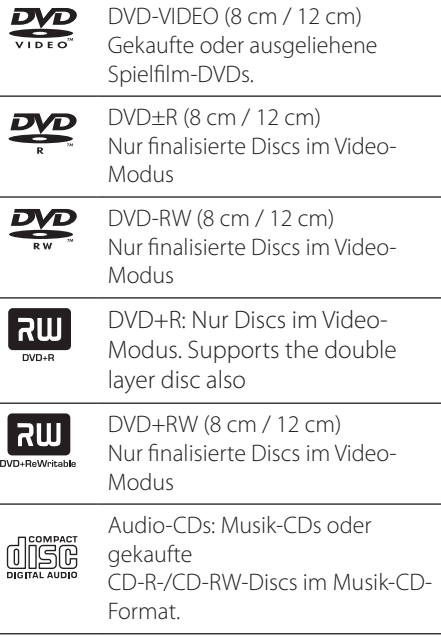

### **Über das Anzeigesymbol**

 Während des Betriebs erscheint auf dem Fernsehbildschirm u. U. das Symbol "  $\mathbb{O}$ " und zeigt an, dass die im Benutzerhandbuch erläuterte Funktion für diese DVD-Video-Disc nicht verfügbar ist.

### **In diesem Handbuch verwendete Symbole**

⊕

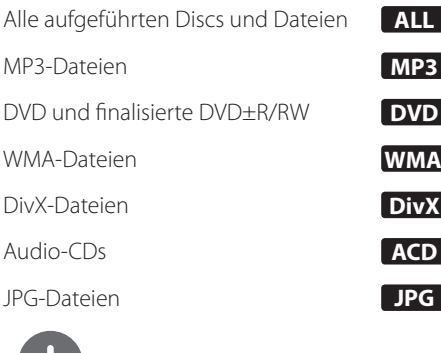

**Hinweis**

Weist auf besondere Funktionen des Gerätes hin.

# **TIPP**

Weist auf nützliche Tipps und Tricks hin.

**ACHTUNG**

Vorsichtshinweise zur Vermeidung möglicher Beschädigungen.

### **Ländercodes**

Der Ländercode dieses Players ist auf der Geräterückseite aufgedruckt. Es können nur DVD-Discs mit diesem Ländercode oder mit dem Ländercode "ALLE" wiedergegeben werden.

- Die meisten DVD-Discs besitzen ein Globus-Symbol mit einer oder mehreren Nummern auf der Hülle. Diese Nummer muss zur Wiedergabe der Disc mit dem Ländercode des Gerätes übereinstimmen.
- Bei der Wiedergabe einer DVD mit einem anderen Ländercode als das Gerät erscheint die Meldung "Ländercode überprüfen" auf dem Fernsehbildschirm.

⊕

**2**

# **Voraussetzungen zur Dateiwiedergabe**

#### **Voraussetzungen für MP3-/WMA-Audiodateien**

MP3/ WMA file compatibility with this unit is limited as follows :

Die Kompatibilität dieses Gerätes mit DivX-Dateien unterliegt folgenden Einschränkungen:

- Sampling-Frequenz: zwischen 32 und 48 kHz (MP3), zwischen 32 und 48 kHz (WMA)
- Bitrate: zwischen 32 und 320 kbps (MP3), zwischen 40 und 192 kbps (WMA)
- Unterstützte Versionen: v2, v7, v8, v9
- Dateianzahl: Maximal 999.
- Dateierweiterungen: ".mp3"/".wma"
- CD-ROM-Dateiformat: ISO9660/ JOLIET
- Es wird die Verwendung von Easy-CD Creator empfohlen, mit dem das ISO 9660-Dateisystem erstellt wird.

#### **Voraussetzungen für Fotodateien**

Die Kompatibilität dieses Players mit Fotodateien unterliegt folgenden Einschränkungen:

- Dateien Max. Pixelbreite: 2760 x 2048 Pixel
- Dateianzahl: Maximal 999.
- Einige Discs können auf Grund des Aufnahmeformats oder des Zustandes der Disc u. U. nicht wiedergegeben werden.
- Dateierweiterungen: ".jpg"
- CD-ROM-Dateiformat: ISO9660/ JOLIET

#### **Voraussetzungen für DivX-Dateien**

Die Kompatibilität dieses Players mit DivX-Discs unterliegt folgenden Einschränkungen:

- Mögliche Auflösung: 720x576 Bildpunkte (B x H)
- Die Länge des Dateinamens eines DivX-Untertitels darf 45 nicht überschreiten.
- Falls der DivX-Dateiname eine nicht lesbare Kodierung besitzt, wird die Datei mit dem Zeichen " \_ " angezeigt.
- Bildrate: maximal 30 fps

⊕

- Falls die Video- und Audio-Struktur der Aufnahmedateien nicht interleaved ist, wird entweder nur das Bild oder nur der Ton ausgegeben.
- Abspielbare DivX-Dateien: ".avi ", ".mpg ", ".mpeg ", ".divx"
- Abspielbare Untertitelformate: SubRip(\*. srt/\*.txt), SAMI(\*.smi), SubStation Alpha(\*. ssa/\*.txt), MicroDVD(\*.sub/\*.txt), SubViewer 2.0(\*.sub/\*.txt)
- Abspielbare Codecs: "DIVX3.xx", "DIVX4.xx", "DIVX5.xx", "MP4V3", "3IVX".
- Abspielbare Audioformate: "AC3", "PCM", "MP3", "WMA".
- Sampling-Frequenz: zwischen 32 und 48 kHz (MP3), zwischen 32 und 48 kHz (WMA)
- Bitrate: zwischen 32 und 320 kbps (MP3), zwischen 40 und 192 kbps (WMA)
- Discs, die mit dem Live File System formatiert wurden, können nicht auf diesem Player wiedergegeben werden.
- Falls die Filmdatei und die Untertiteldatei unterschiedliche Dateinamen besitzen, werden während der Wiedergabe einer DivX-Datei u. U. keine Untertitel angezeigt.
- DivX-Datei, die von der DivX-Spezifikation abweichen, können u. U. nicht wiedergegeben werden.

⊕

# **Fernbedienung**

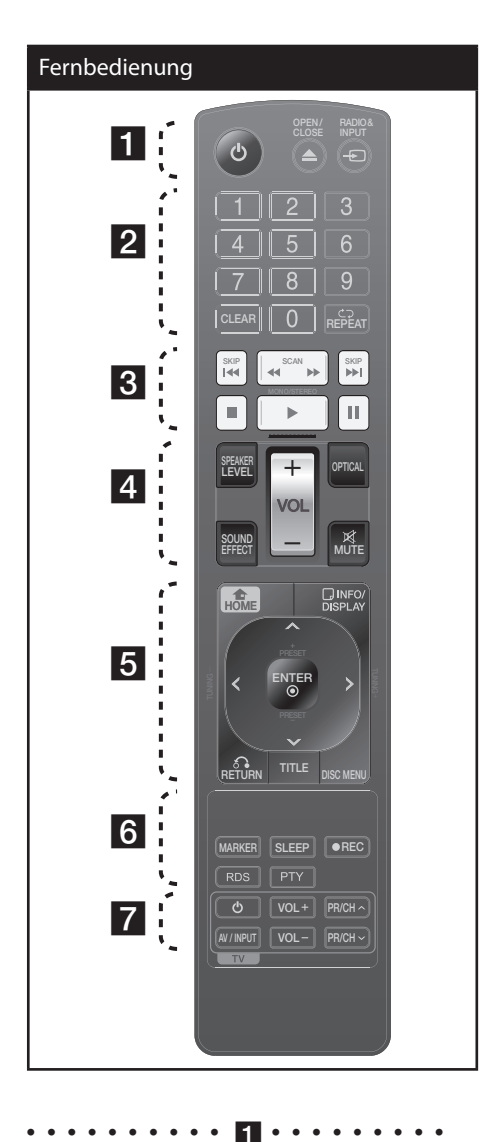

⊕

1 **(Netzschalter)** : Auswahl der Funktion und Eingangsquelle.

 $\triangle$  **OPEN/CLOSE** : Disc-Fach öffnen und schließen.

**→ RADIO&INPUT:** Ändern der Eingangsquelle.

 $\bigoplus$ 

• • • • • • • • • • **2** • • • • • • • • •

**Nummerntasten 0 bis 9 :** Auswahl von Aufzählungsoptionen in einem Menü.

**CLEAR :** Eine Marke löschen bzw. eine Ziffer bei der Kennworteingabe löschen.

s **REPEAT :** Wiedergabemodus auswählen. (ZUFÄLLIG, WIEDERHOLUNG)

• • • • • • • • • **c** • • • • • • **IEE** /**>>I SKIP** : Zum nächsten oder vorherigen Kapitel/Track/Titel.

**M** SCAN : Suchlauf zurück oder vor.

**ISTOP**) : Stops playback or recording.

B **(Wiedergabe)**, **MONO/STEREO** : Wiedergabe starten. Mono/Stereo auswählen

**II (PAUSE/STEP)** : Wiedergabe Pause.

• • • • • • • • • • d• **SPEAKER LEVEL**: Einstellung der Lautstärke

des gewünschten Lautsprechers.

**SOUND EFFECT**: Auswahl eines Klangmodus.

**VOL -/+ (Volume) :** Einstellen der Lautstärke.

**OPTICAL**: Eingangsquelle auf optisch direkt einstellen

 **MUTE :** Ton stummschalten.

#### **Legen Sie die Batterie in die Fernbedienung ein**

Beachten Sie die richtige Polung + (plus) und – (minus) der Batterie und der Fernbedienung.

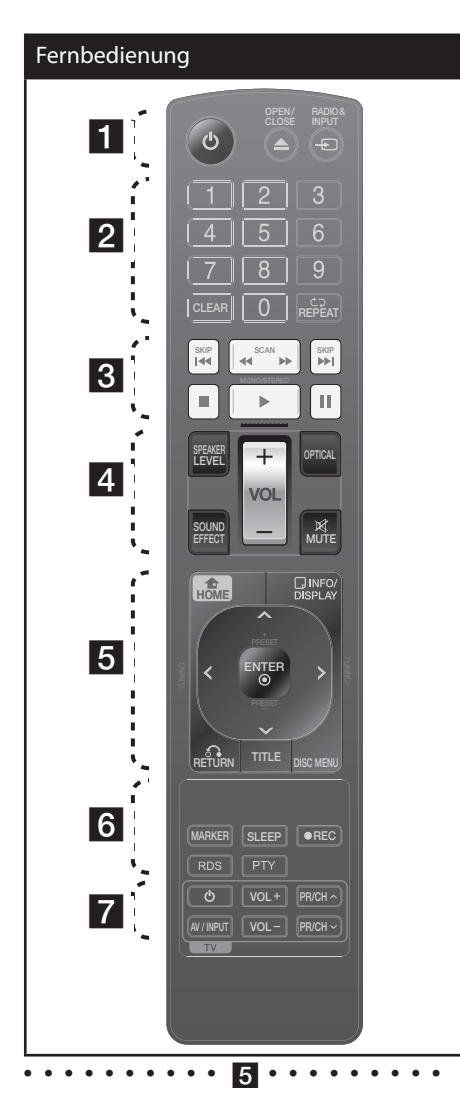

 **HOME**: [Hauptmenü] ein-/ausblenden.

**INFO/DISPLAY** : Bildschirmmenü aufrufen.

 $\Lambda/V/\leq/$  (auf/ab/links/rechts): Bewegen Innerhalb der Bildschirmmenüs.

**PRESET** (+/-) : Auswahl eines Radiosenders.

**TUNING -/+** : Einstellen des gewünschten Radiosenders.

⊕

 **ENTER** : urück im Menü oder Setup-Menü beenden. Speichern von Radiosendern

O **RETURN** : zurück im Menü oder Setup-Menü beenden.

**TITLE** : Falls die aktuelle DVD ein Menü besitzt, wird das Titelmenü auf dem Bildschirm angezeigt. Ansonsten erscheint u. U. das Disc-Menü.

**DISC MENU** : Menü einer DVD-Disc aufrufen. • • • • • • • • • • f•

**MARKER :** Marken in der Playliste anlegen.

**SLEEP** : Das Gerät kann zu einer festgelegten Zeit automatisch ausgeschaltet werden. (Dimmer: Das Anzeigefenster wird um die Hälfte verdunkelt.)

z **REC** : USB-Sofortaufnahme.

**RDS** : Radio Data System.

**PTY** : Anzeige verschiedener RDS-Ansichten • • • • • • • • • • g•

**Steuertasten für das Fernsehgerät :**  Bedienung des Fernsehgerätes (nur LG-Fernseher).

#### **Bedienung des Fernsehers**

Über die mitgelieferte Fernbedienung kann die Lautstärke und die Eingangsquelle auch eines nicht-LG Fernsehgerätes bedient und das Gerät ein- und ausgeschaltet werden. Halten Sie die Taste POWER (TV) gedrückt und drücken Sie mehrmals die Taste PR/ CH (+/–), bis sich der Fernseher ein- bzw. ausschaltet.

↔

⊕

## **Bedienungsfeld**

⊕

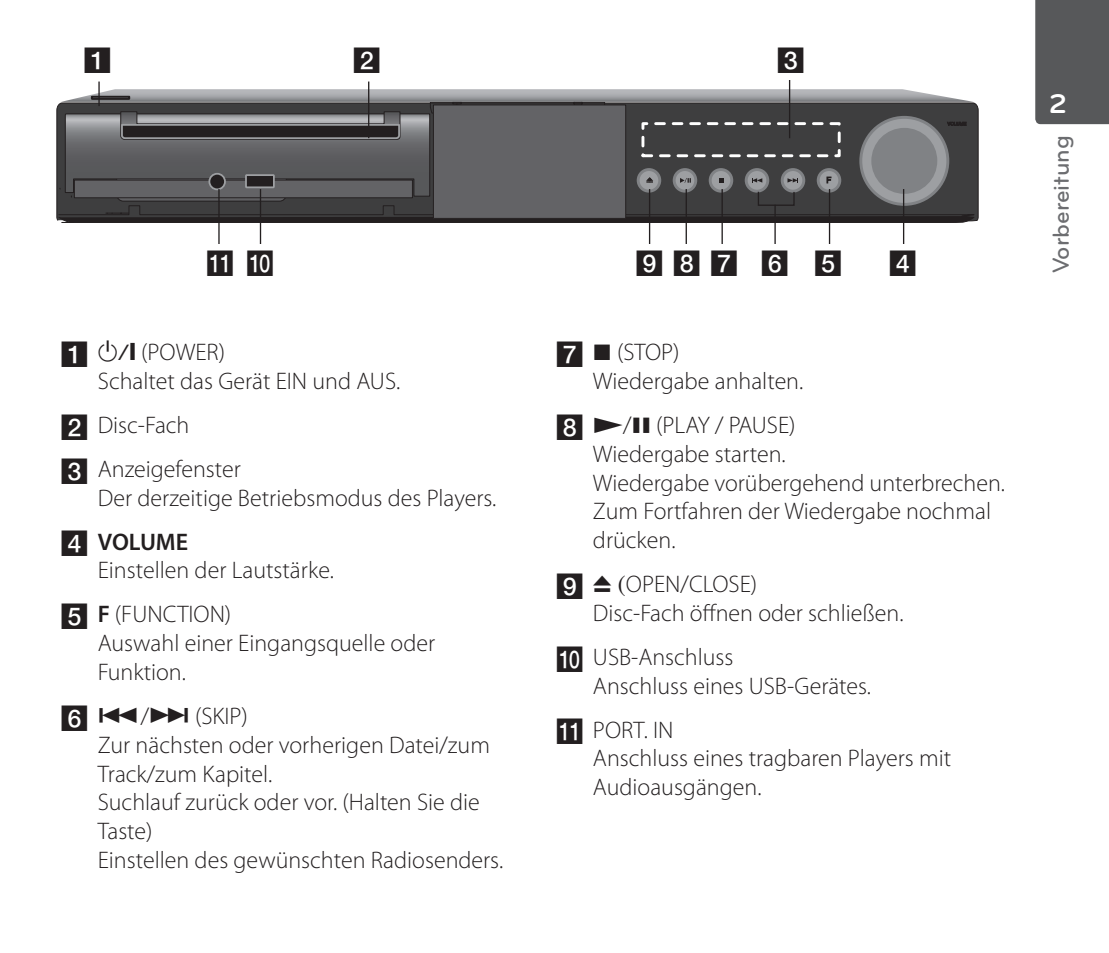

 $\bigoplus$ 

⊕

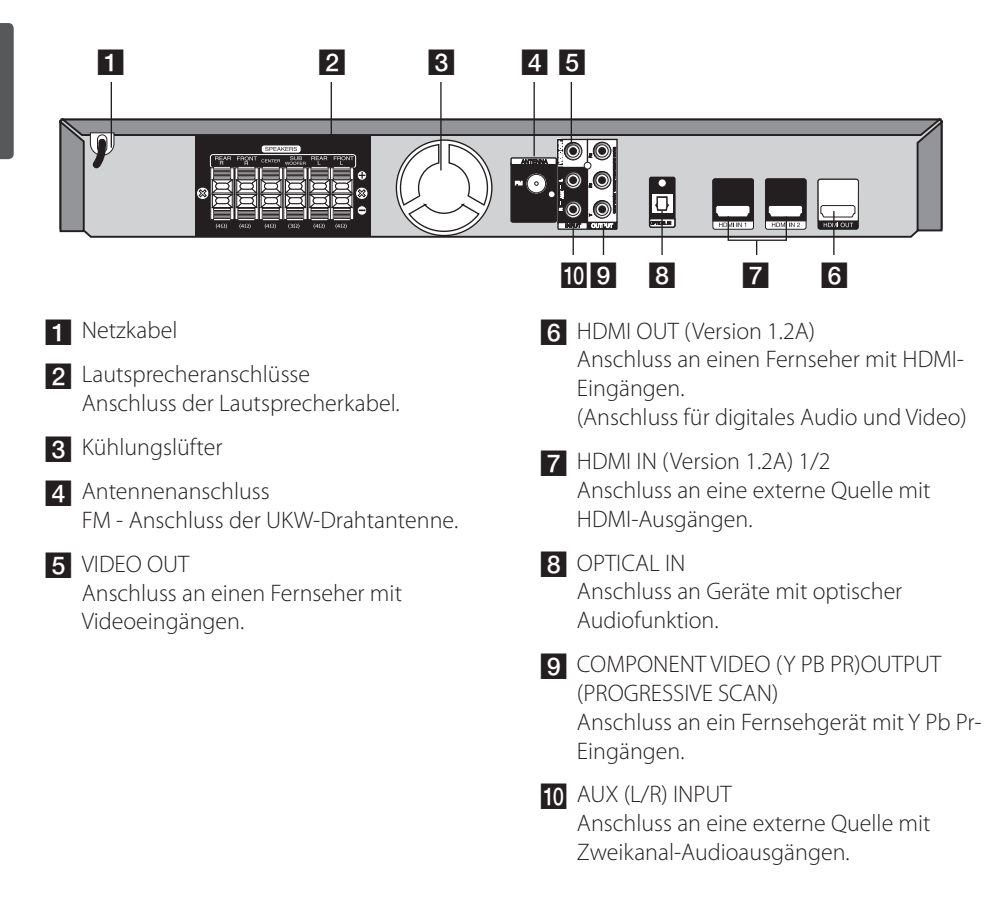

 $\bigoplus$ 

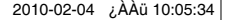

♠

# **3 Installation**

# **Montage der Lautsprecherständer an den Lautsprechern**

Befestigen Sie die hinteren Lautsprecher mit den enthaltenen Schrauben an den Standfüßen.

 $\bigoplus$ 

Die Lautsprecher müssen vor dem Anschluss zusammengebaut werden. Bitte überprüfen Sie die Bauteile zur Montage der Lautsprecher auf Vollständigkeit.

 $\bigoplus$ 

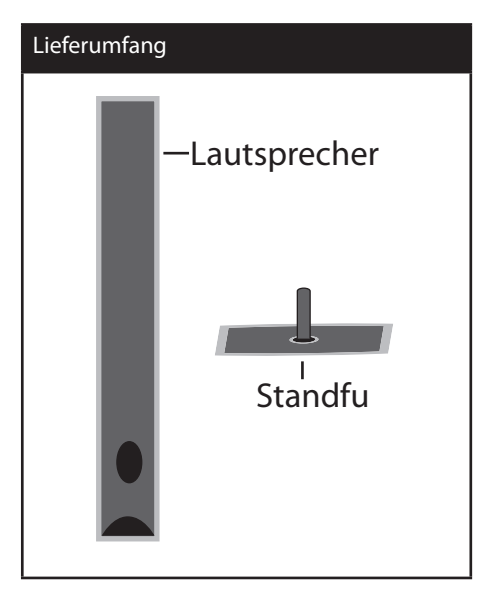

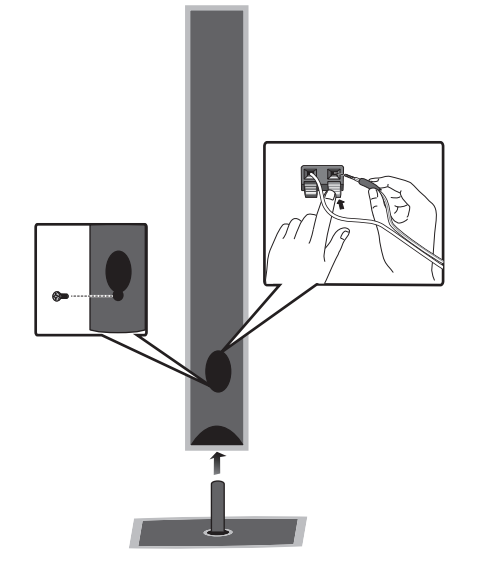

Installation Installation w

# **Anschluss der Lautsprecher am Gerät**

**1.** Schließen Sie die Kabel am Gerät an. Schließen Sie die Kabel nach den Farbmarkierungen an die entsprechenden Anschlüsse auf der Rückseite des Gerätes an. Um die Kabel am Gerät anzuschließen, drücken Sie jeweils auf eine der Anschlussklemmen auf der Rückseite, so dass sich die Anschlüsse öffnen. Führen Sie das jeweilige Kabel ein und lassen Sie die Anschlussklemme wieder los.

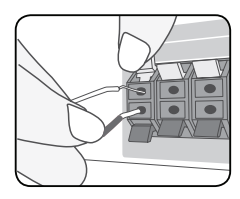

Schließen Sie das schwarze Ende jedes Kabels an die Anschlüsse mit der Bezeichnung - (minus), und das rote Ende jedes Kabels an die Anschlüsse mit der Bezeichnung + (plus) an.

**2.** Schließen Sie die Kabel an den Lautsprechern an. Schließen Sie nun das freie Ende jedes Kabels gemäß den Farbmarkierungen an die entsprechenden Lautsprecher an:

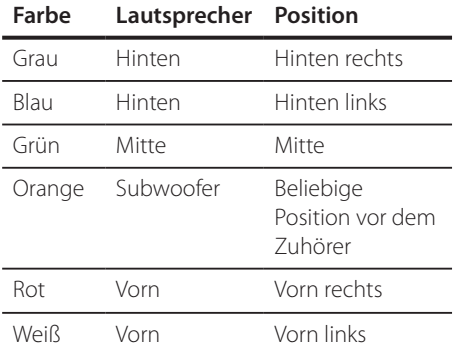

Um die Kabel an den Lautsprechern anzuschließen, drücken Sie jeweils auf eine der Anschlussklemmen, um die Anschlüsse an der Unterseite jedes Lautsprechers zu öffnen. Führen Sie das jeweilige Kabel ein und lassen Sie die Anschlussklemme wieder los.

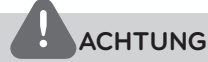

⊕

Achten Sie darauf, dass Kinder nicht ihre Hände oder andere Gegenstände in die \*Lautsprecheröffnung einführen. \*Lautsprecheröffnung: Eine Aushöhlung im Lautsprechergehäuse zum Erzeugen satter Bässe.

↔

# **System positionieren**

In der folgenden Abbildung wird gezeigt, wie das System Positioniert werden kann. Die Abbildungen in dieser Anleitung dienen nur zur Veranschaulichung und können vom tatsächlichen System abweichen. Für einen optimalen Surround-Sound sollten alle Lautsprecher mit Ausnahme des SubWoofers im gleichen Abstand zum Zuhörer (A) platziert werden.

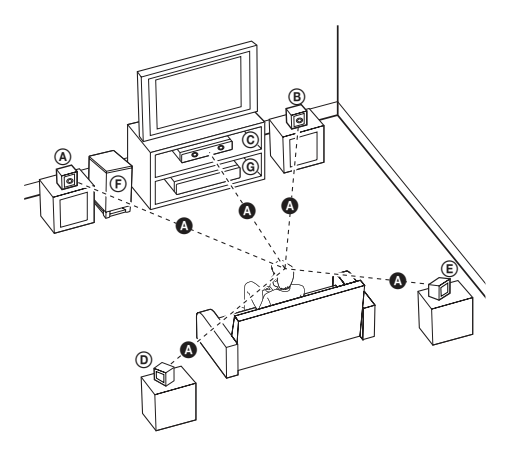

↔

### A **Vorderer Lautsprecher links (L)/** B **Vorderer Lautsprecher rechts (R):**

Platzieren Sie den vorderen Lautsprecher neben dem Monitor oder Bildschirm, so dass diese möglichst mit der Oberkante des Bildschirms abschließen.

#### C **Mittel-Lautsprecher:**

⊕

Platzieren Sie den Mittel-Lautsprecher oberoder unterhalb des Monitors oder Bildschirms.

#### D **Surround-Lautsprecher links (L)/** E **Surround-Lautsprecher rechts (R):**

Platzieren Sie diese Lautsprecher hinter der Zuhörerposition und leicht zur Raummitte ausgerichtet.

### F **Subwoofer:**

Die Position des SubWoofers ist nicht entscheidend, da niederfrequenten Basstöne nicht richtungsabhängig sind. Der SubWoofer sollte dennoch in der Nähe der vorderen Lautsprecher aufgestellt werden. Richten Sie den SubWoofer etwas zur Raummitte aus, um Reflexionen an der Wand zu vermeiden.

G **Gerät**

↔

# **Anschluss an einen Fernseher**

Nehmen Sie, abhängig von den Fähigkeiten Ihrer Geräte, einen der folgenden Anschlüsse vor.

### **Hinweis**

- Abhängig vom Fernseher und anderen Geräten gibt es verschiedene Anschlussmöglichkeiten an den Player. Verwenden Sie nur einen der in dieser Anleitung angegebenen Anschlüsse.
- Lesen Sie zum Anschluss die Handbücher des Fernsehers, der Stereo-Anlage bzw. der anderen Geräte.
- Der Player muss direkt am Fernseher angeschlossen werden. Stellen Sie den Fernseher auf den richtigen Videokanal ein.
- Den Player nicht über einen Videorekorder anschließen. Das Bild könnte durch ein Kopierschutzsystem verzerrt werden.

### **Component-Video-Anschluss**

⊕

Verbinden Sie die COMPONENT VIDEO OUTPUT (PROGRESSIVE SCAN)-Buchsen des Gerätes über ein Component-Kabel mit den entsprechenden Eingangsbuchsen des Fernsehers.

Der Ton wird über die Systemlautsprecher ausgegeben.

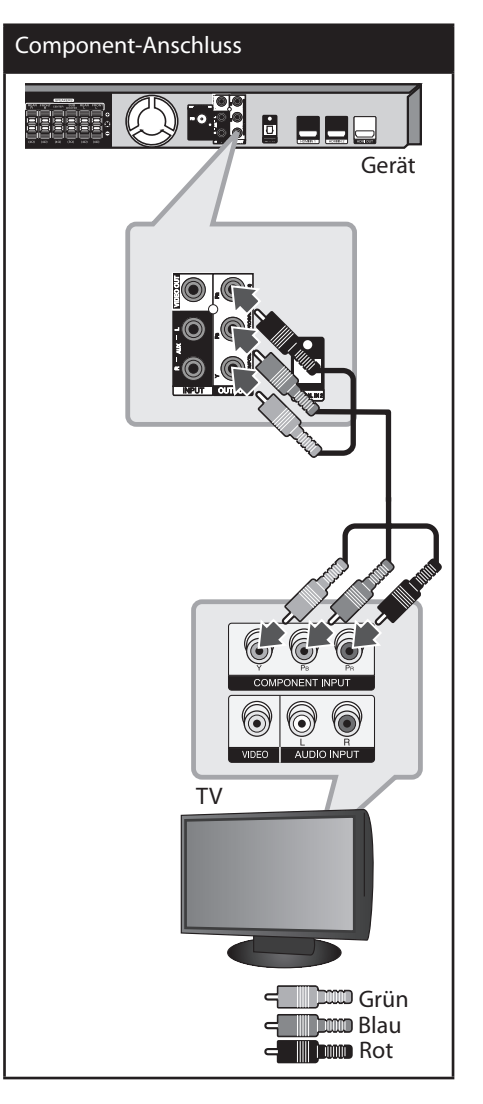

⊕

♠

### **HDMI-Ausgangsanschluss**

Ein HDMI-Fernseher oder Monitor kann über ein HDMI-Kabel an dieses Gerät angeschlossen werden. Verbinden Sie die HDMI OUT-Buchse des Gerätes mit der HDMI IN-Buchse eines HDMI-kompatiblen Fernsehers oder Monitors.

Stellen Sie die TV-Quelle des Fernsehgerätes auf HDMI ein (siehe Bedienungsanleitung des Fernsehers).

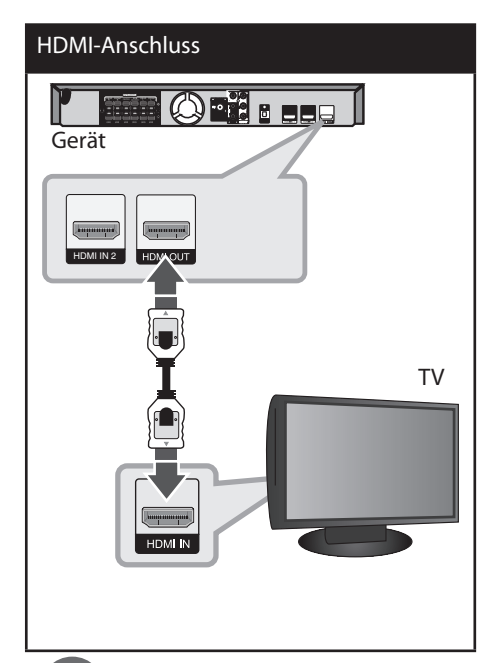

# **TIPP**

⊕

- Über diesen HDMI-Anschluss werden Ton- und Bildsignale gleichzeitig voll digital übertragen.
- Bei einem HDMI-Anschluss kann die Auflösung für den HDMI-Ausgang geändert werden. (Siehe Kapitel "Einstellung der Auflösung" auf Seite 19.)

### **Hinweis**

⊕

- Falls ein angeschlossenes HDMI-Gerät den Audioausgang des Gerätes nicht unterstützt, ist der Ton des HDMI-Gerätes u. U. nur verzerrt oder nicht zu hören.
- Beachten Sie beim Anschluss eines HDMI- oder DVI-kompatiblen Gerätes die folgenden Punkte:
	- Schalten Sie das HDMI-/DVI-Gerät und dieses Gerät aus. Schalten Sie nun das HDMI-/DVI-Gerät ein, warten Sie ca. 30 Sekunden, und schalten Sie dann dieses Gerät ein.
	- Der Videoeingang des angeschlossenen Gerätes muss auf dieses Gerät eingestellt sein.
	- Das angeschlossene Gerät muss eine der Video-Eingangsauflösungen 720x480i (oder 576i), 720x480p (oder 576p), 1280x720p, 1920x1080i oder 1920x1080p unterstützen.
- Nicht alle HDCP-kompatiblen HDMI- oder DVI-Geräte arbeiten mit diesem Gerät zusammen.
	- Bei nicht-HDCP-Geräten wird das Bild nicht richtig angezeigt.
	- Die Wiedergabe mit dem Gerät wird nicht gestartet und es wird ein schwarzes oder grünes Bild oder Schnee auf dem Fernsehbildschirm angezeigt.
- Überprüfen Sie bei Rauschen oder Streifen auf dem Bildschirm das HDMI-Kabel. Es sollte mindestens ein HDMI-Kabel der Version 1.2A verwendet werden.

# **ACHTUNG**

- Beim Ändern der Auflösung bei bereits angeschlossenem Gerät können Fehlfunktionen auftreten. Um diese Störung zu beheben, schalten Sie das Gerät aus und wieder ein.
- Falls die HDMI-Verbindung mit HDCP nicht bestätigt werde kann, wird ein schwarzes oder grünes Bild oder Schnee auf dem Fernsehbildschirm angezeigt. Überprüfen Sie in diesem Fall den HDMI-Anschluss oder ziehen Sie das HDMI-Kabel ab.

### **Video-Anschluss**

Verbinden Sie die VIDEO OUT-Buchse des Gerätes über das Videokabel mit der Video-Eingangsbuchse des Fernsehers.

Der Ton wird über die Systemlautsprecher ausgegeben.

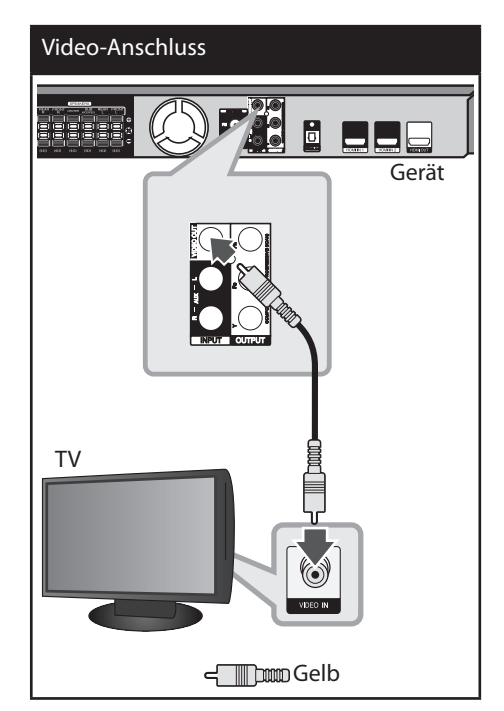

### **Anschluss des Fernsehgerätes an die SCART-Buchse**

 $\bigoplus$ 

Schließen Sie das RCA(Chinch)-nach- SCART-Kabel am VIDEO OUT auf der Rückseite des Gerätes sowie an die SCART-Buchse des Fernsehgerätes an.

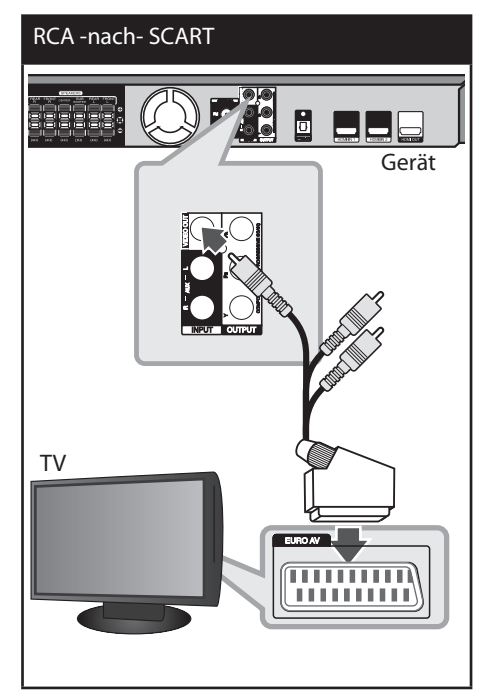

**3** Installation Installation

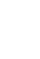

 $\bigoplus$ 

### **Einstellung der Auflösung**

Das Gerät bietet verschiedene Ausgabeauflösungen für die HDMI OUTund COMPONENT VIDEO OUT-Buchsen. Die Auflösung wird im Menü [Setup] eingestellt.

- **1.** Drücken Sie die Taste **HOME**.
- **2.** Wählen Sie mit den Tasten </>
oden Eintrag [Setup] und drücken Sie

 **ENTER**. Daraufhin wird das Menü [Setup] aufgerufen.

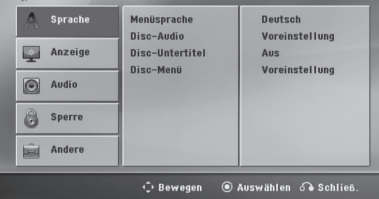

- **3.** Wählen Sie mit den Tasten  $\Lambda/V$  die Option [Anzeige] und drücken Sie die Taste >, um in das Unterverzeichnis zu gelangen.
- **4.** Wählen Sie mit den Tasten  $\Lambda/V$  die Option [Auflösung] und drücken Sie die Taste >, um in das nächste Unterverzeichnis zu gelangen.
- **5.** Wählen Sie mit den Tasten  $\Lambda$ /V die gewünschte Auflösung aus und drücken Sie zur Bestätigung der Auswahl auf <sup>O</sup> ENTER.

### **Hinweis**

Falls Ihr Fernsehgerät die am Player eingestellte Auflösung nicht unterstützt, stellen Sie die Auflösung wie folgt auf 480p (bzw. 576p) ein:

Halten Sie die Taste **■ (STOP)** mindestens fünf Sekunden lang gedrückt.

# **Video-Ausgabeauflösung**

⊕

Die im Anzeigefenster gezeigte Auflösung und die tatsächliche Ausgabeauflösung können je nach Anschlusstyp voneinander abweichen.

[HDMI OUT]: 1080p, 1080i, 720p und 480p (oder 576p) und 480i (oder 576i)

[COMPONENT VIDEO OUT]: 480p (oder 576p) und 480i (oder 576i)

[VIDEO OUT]: 480i (oder 576i)

⊕

# **Optional Equipment Connection**

### **HDMI-Eingangsanschluss**

Bild und Ton können von einem Gerät mit HDMI OUT-Buchse ausgegeben werden.

Verbinden Sie die HDMI IN 1- oder HDMI IN 2-Buchse am Gerät über ein HDMI-Kabel mit der HDMI-Ausgangsbuchse am Digitalempfänger (oder z. B. am Digitalgerät). Drücken Sie die Taste **- RADIO&INPUT**, um die externe Quelle auf HDMI IN 1 oder HDMI IN 2 einzustellen.

#### HDMI-Eingangsanschluss

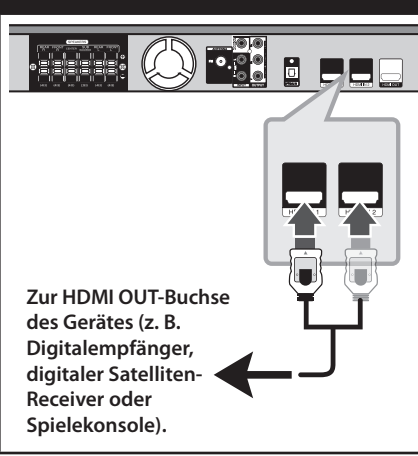

### **Hinweis**

⊕

- Die Video-Auflösung kann in der Betriebsart HDMI IN 1 oder HDMI IN 2 nicht geändert werden. Ändern Sie die Video-Auflösung am angeschlossenen Gerät selbst.
- Falls das Video-Ausgangssignal beim Anschluss eines Personal Computers über die HDMI IN 1- oder HDMI IN 2-Buchse nicht störungsfrei wiedergegeben wird, ändern Sie die Auflösung des PCs nach 480p (oder 576p), 720p, 1080i oder 1080p.
- Das Videosignal des HDMI-Eingangs kann nicht über das Zusatzgerät oder die Composite-Videoausgänge ausgegeben werden.
- Der Player sendet den Ton der HDMI-Eingänge sowohl an den HDMI-Ausgang als auch an die Lautsprecher des Gerätes.
- Die SIMPLINK-Funktion ist in der Betriebsart HDMI IN nicht möglich.

### **AUX IN-Anschluss**

Verbinden Sie den Ausgang des Zusatzgerätes mit dem Eingangsanschluss AUX AUDIO (L/R).

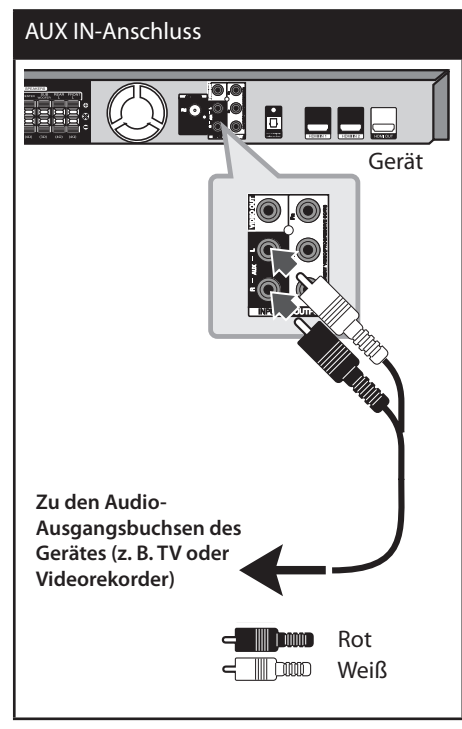

**Hinweis**

⊕

Falls Ihr Fernseher nur einen Audio-Ausgang (Mono) besitzt, schließen Sie nur den linken (weiß) Audio-Stecker am Gerät an.

### **Anschluss AUDIO IN (Portable IN)**

 $\bigcirc$ 

Verbinden Sie den Ausgang des tragbaren Gerätes (z. B. MP3 oder PMP) mit dem AUDIO (PORT. IN)-Eingangsanschluss.

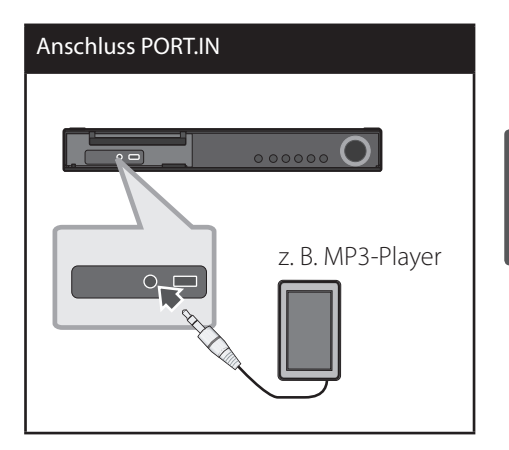

**3** Installation Installation

♠

### **Musik vom tragbaren Player oder Zusatzgerät hören**

Das Gerät kann zur Wiedergabe von Musiktiteln zahlreicher tragbarer Player oder Zusatzgeräte eingesetzt werden.

**1.** Schließen Sie den tragbaren Player am Anschluss PORT.IN (PORTABLE IN) des Gerätes an.

Oder Schließen Sie das Zusatzgerät am AUX-Anschluss des Gerätes an.

- **2.** Drücken Sie die Taste (<sup>I</sup>) (POWER) und schalten Sie das Gerät ein.
- **3.** Drücken Sie zur Auswahl der Funktion PORTABLE oder AUX die Taste t **RADIO&INPUT**.
- **4.** Schalten Sie den tragbaren Player bzw. das Zusatzgerät ein und starten Sie die Wiedergabe.

### **USB-Anschluss**

Verbinden Sie den USB-Anschluss des USB-Speichergerätes (z. B. MP3-Player) mit dem USB-Anschluss auf der Vorderseite des Gerätes

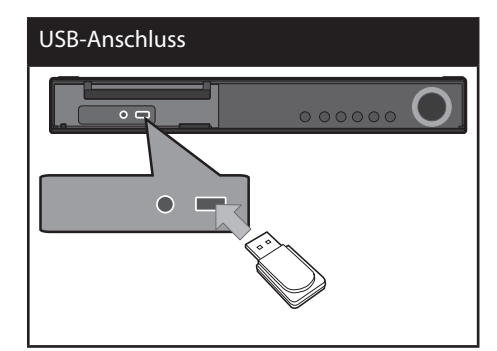

**3** Installation Installation

↔

USB-Gerät vom Gerät trennen

- 1. Wählen Sie einen anderen Betriebsmodus aus oder drücken Sie zweimal auf **STOP** ( $\blacksquare$ )
- 2. Ziehen Sie das USB-Gerät ab.

#### **Kompatible USB-Geräte**

⊕

- MP3-Player: MP3-Player mit Flash-Speicher
- USB-Flash-Laufwerk: Gerät mit Unterstützung für USB 2.0 oder USB 1.1
- Trotz der USB-Fähigkeit dieses Gerätes werden jedoch nicht alle USB-Geräte unterstützt.

#### **Anforderungen an USB-Geräte**

- Geräte, für die zum Anschluss an einen Computer eine zusätzliche Softwareinstallation erforderlich ist, werden nicht unterstützt.
- Das USB-Gerät niemals während der Dateiübertragung trennen.
- Der Suchlauf kann bei USB-Geräten mit hoher Kapazität etwas länger als eine Minute dauern.
- Zur Vermeidung von Datenverlust sollten Sicherungskopien sämtlicher Daten erstellt werden.
- Bei Verwendung eines USB-Verlängerungskabels oder USB-Hubs wird das USB-Gerät nicht erkannt.
- Geräte, die mit dem NTFS-Dateisystem formatiert sind, werden nicht unterstützt. (Es werden nur die Dateisysteme FAT16 und FAT32 unterstützt.)
- Dieses Gerät wird nicht unterstützt, falls insgesamt mehr als 1000 Dateien gespeichert wurden.
- Externe Festplatte, gesperrte Gerät oder USB-Festplatten werden nicht unterstützt.
- Der USB-Anschluss des Gerätes kann nicht mit einem PC verbunden werden. Das Gerät kann somit nicht als Speichergerät eingesetzt werden.

### **OPTICAL-Eingangsanschluss**

Anschluss des optischen Ausgangs des Gerätes (z. B. eines Digitalgerätes) an den OPTICAL IN-Anschluss.

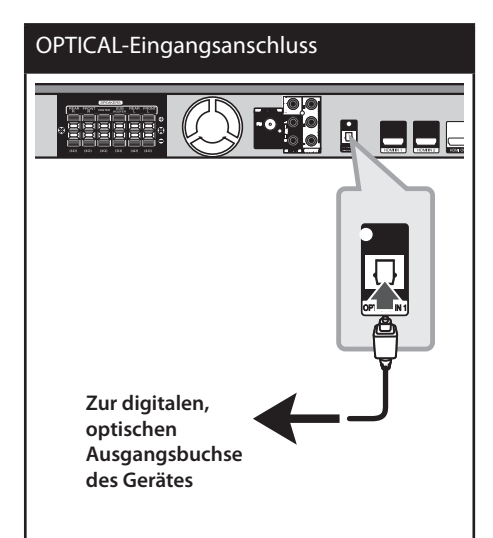

### **ez-Setup für Heimkinosystem-Lautsprecher**

⊕

Tonwiedergabe vom Fernseher, DVD-Playern und Digitalgeräten in 5.1- (2.1- oder 2-) Kanalton. Das ausgeschaltete Gerät wird beim Drücken der Taste **OPTICAL** eingeschaltet und automatisch in den AUX OPT-Modus eingestellt.

- **1.** Verbinden Sie die OPTICAL IN-Buchse des Gerätes mit der optischen Ausgangsbuchse Ihres Fernsehgerätes (oder z. B. Digitalgerätes).
- **2.** Drücken Sie die Taste **OPTICAL**, um die Funktion AUX OPT zu starten. AUX OPT direkt auswählen
- **3.** Tonwiedergabe über 5.1- (2.1- oder 2-) Kanal-Lautsprecher.
- **4.** Drücken Sie die Taste **OPTICAL**, um die Funktion AUX OPT zu beenden. Function is retuned to previous one.

# **Antennenanschluss**

⊕

Schließen Sie zum Radioempfang die enthaltene UKW-Antenne an.

Schließen Sie die UKW-Drahtantenne an den FM-Antennenanschluss an.

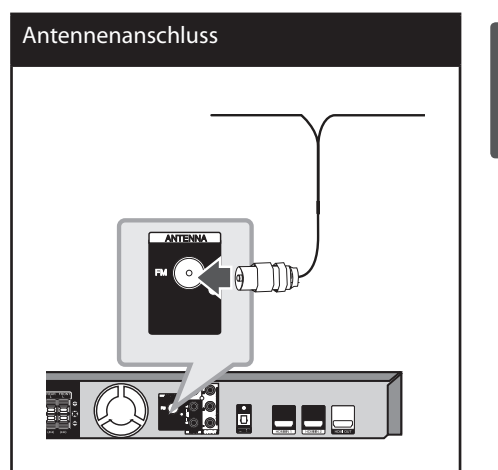

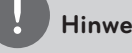

### **Hinweis**

Die UKW-Drahtantenne muss vollständig entfaltet werden. Die UKW-Drahtantenne sollte nach dem Anschluss so waagerecht wie möglich ausgerichtet werden.

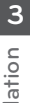

nstallation Installation

# **Setup-Einstellungen vornehmen**

Im Setup-Menü können verschiedene Einstellungen vorgenommen werden, z. B. für Bild und Ton.

In diesem Menü kann neben weiteren Einstellungen ebenfalls die Untertitelsprache festgelegt werden. Weitere Informationen zu den einzelnen Einträgen im Setup-Menü finden Sie auf den Seiten 24 bis 28.

### **Standardsprache für OSD Bildschirmmenüs**

Beim ersten Einschalten des Gerätes wird das Setup-Menü zur Einstellung der Sprache auf den Fernsehbildschirm eingeblendet. Vor dem ersten Einsatz des Gerätes muss zunächst die Sprache ausgewählt werden. Die ursprünglich eingestellte Sprache ist Englisch.

**1.** Drücken Sie die Taste (b) (POWER), um das Gerät einzuschalten. Daraufhin wird das Einstellungsmenü für die Sprache eingeblendet.

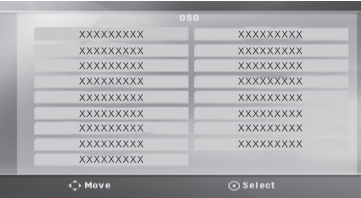

**2.** Wählen Sie mit den Tasten  $\wedge$   $\vee$   $\leq$   $\geq$  eine Sprache aus und drücken Sie **ENTER**. Ein Bestätigungsmenü erscheint.

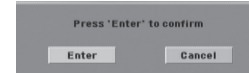

**3.** Wählen Sie mit den Tasten < > den Eintrag [Eingabe] und drücken Sie **ENTER**, um die Spracheinstellung zu beenden.

### **Setup-Menü aufrufen und verlassen**

**1.** Drücken Sie die Taste **HOME**. [Hauptmenü] aufrufen.

⊕

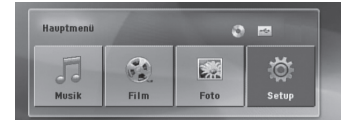

- **2.** Wählen Sie im Menü [Setup] mit den Tasten < > den gewünschten Eintrag aus.
- **3.** Drücken Sie **ENTER**. Daraufhin wird das Menü [Setup] eingeblendet.
- **4.** Drücken Sie zum Verlassen des Menüs [Setup] die Taste **HOM** oder O **RETURN**.

#### **Über das Setup-Hilfemenü**

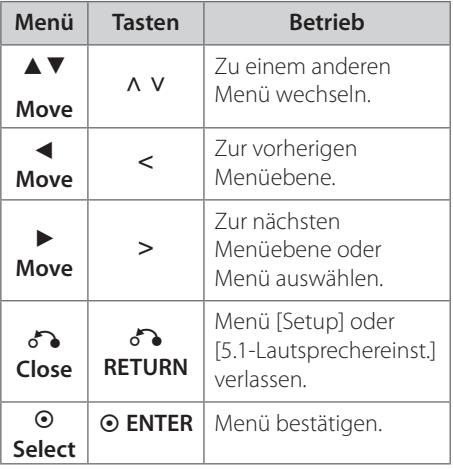

↔

### **SPRACHE**

#### **Menüsprache**

Sprache für das Einstellungsmenü und für die Bildschirmmenüs festlegen.

### **Disc-Audio/Disc-Untertitel/Disc-Menü**

Wählen Sie die gewünschte Sprache für Audiotracks (Disc-Audio), für Untertitel und für die Disc-Menüs aus.

#### **[Voreinstellung]**

Originalsprache, in der die Disc erstellt wurde.

#### **[Andere]**

Um eine andere Sprache zu wählen, geben Sie über die Nummerntasten die entsprechende vierstellige Nummer ein, die Sie der Liste der Sprachcodes entnehmen können (siehe Seite 41), und drücken Sie **ENTER**. Drücken Sie bei falscher Eingabe auf **CLEAR**.

#### **[Aus (für Disc-Untertitel)]**

Untertitel ausschalten.

### **ANZEIGE**

#### **Bildformat**

Wählen Sie das Bildformat Ihres Fernsehgerätes aus.

#### **[4:3]**

Beim Anschluss an einen normalen 4:3-Fernseher.

#### **[16:9]**

Beim Anschluss an einen 16:9-Breitbildfernseher.

#### **Anzeigemodus**

⊕

Bei Auswahl von 4:3 müssen Sie zudem festlegen, wie im Breitbildformat ausgestrahlte Fernsehprogramme und Filme auf dem Bildschirm angezeigt werden sollen.

#### **[Correio]**

Zeigt das Widescreen-Bild mit schwarzen Balken oberhalb und unterhalb des Bildes.

#### **[Panscan]**

Automatische Anzeige eines Widescreen-Bildes im Vollbild (beide Seiten des Bildes werden abgeschnitten). (Falls die Disc/Datei mit Pan Scan nicht kompatibel ist, wird das Bild im Format Letterbox angezeigt.)

#### **Auflösung**

Einstellen der Ausgabeauflösung für das Component- und HDMI-Videosignal. Einzelheiten zu den Auflösungen finden Sie in Kapitel "Einstellung der Auflösung" auf Seite 19.

#### **[Auto]**

Falls an der HDMI OUT-Buchse ein Fernsehgerät angeschlossen ist, das Anzeigeinformation (EDID) bereitstellt, wird die Auflösung für den angeschlossenen Fernseher automatisch optimal angepasst. Falls der Anschluss ausschließlich über die COMPONENT VIDEO OUT-Buchse erfolgt, wird die Standardauflösung 480i (oder 576i) eingestellt.

#### **[1080p]**

Ausgabe von 1080 Zeilen Progressive-Video.

#### **[1080i]**

Ausgabe von 1080 Zeilen Interlaced-Video.

#### **[720p]**

Ausgabe von 720 Zeilen Progressive-Video.

#### **[480p (oder 576p)]**

Ausgabe von 480 (oder 576) Zeilen Progressive-Video.

#### **[480i (oder 576i)]**

Ausgabe von 480 (oder 576) Zeilen Interlaced-Video.

### **Audio**

### **5.1-Lautspr. -Setup**

Nehmen Sie für den integrierten 5.1-Kanal Surround-Decoder die folgenden Einstellungen vor.

**1.** Wählen Sie im Menü [Audio] den Eintrag [Lautspr. -Setup].

#### **2.** Drücken Sie **ENTER**.

Daraufhin wird das Menü [Lautspr. -Setup] aufgerufen.

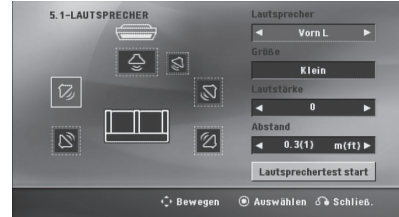

- **3.** Wählen Sie mit den Tasten < > den gewünschten Lautsprecher aus.
- **4.** Nehmen Sie mit den Tasten  $\wedge$  V < > die Einstellungen vor.
- **5.** Drücken Sie die Taste O **RETURN**, um zum vorherigen Menü zurückzukehren.

#### **[Speaker selection]**

⊕

Wählen Sie einen einzustellenden Lautsprecher aus.

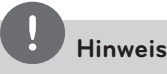

Bestimmte Lautsprecherkonfigurationen sind laut Dolby Digital-Lizenzvereinbarung nicht zulässig.

#### **[Größe]**

Diese Lautsprecher-Einstellungen sind voreingestellt und können nicht geändert werden.

#### **[Lautstärke]**

Stellen Sie mit den Tasten < > den Ausgabepegel des gewählten Lautsprechers ein.

Vorn L/R: 0 bis -5 SubWoofer, Hinten L/R, Mitte: 5 bis -5

### **[Abstand]**

Falls der Abstand zu den Mittel- und hinteren Lautsprechern größer als der Abstand zu den vorderen Lautsprechern ist, muss der Abstand zwischen den Lautsprechern und der Position des Zuhörers nach dem Anschluss der Lautsprecher am DVD-Receiver eingestellt werden. Auf diese Weise wird sichergestellt, dass der Ton jedes Lautsprechers den Zuhörer gleichzeitig erreicht. Legen Sie mit den Tasten < > den Abstand des ausgewählten Lautsprechers fest. Dieser Abstand entspricht dem Abstand zwischen den Mittel- und hinteren Lautsprechern zu den vorderen Lautsprechern.

### **[Test]**

Wählen Sie mit den Tasten  $\wedge$  V den Eintrag [Lautsprechertest starten] und drücken Sie **ENTER**. Drücken Sie zum Beenden des Tests nochmals auf **ENTER**. Stellen Sie die Lautstärke auf die gespeicherte Lautstärke der Testsignale ein.

**3** Installation Installation

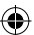

### **DRC (Steuerung des Dynamikbereichs)**

Für einen klaren Klang bei geringer Lautstärke (nur Dolby Digital). Stellen Sie diese Option auf [Ein], um die Funktion zu aktivieren.

### **Vocal**

Wählen Sie die Einstellung [Ein], um die Karaoke-Kanäle in normalen Stereoton umzuwandeln.

Diese Funktion ist nur für Mehrkanal-Karaoke-DVDs geeignet.

### **HD AV Sync**

Beim Digitalfernsehen kann es zu Verzögerungen zwischen Bild und Ton kommen. In diesem Fall kann eine Verzögerung für den Ton festgelegt werden, so dass der Ton auf das Bild 'wartet': Diese Funktion wird als HD AV Sync bezeichnet. Mit den Tasten  $\Lambda$  V (auf der Fernbedienung) können Sie den Wert für die Verzögerung nach oben bzw. nach unten zwischen 0 und 300 mSek. ändern.

### **SPERRE (Kindersicherung)**

### **Voreingestellter Ländercode**

Nach dem ersten Einschalten des Gerätes muss ein Ländercode festgelegt werden.

- **1.** Wählen Sie das Menü [Sperre] und drücken Sie die Taste >.
- **2.** Drücken Sie die Taste >. Um die Optionen im Menü [Sperre] aufzurufen, benötigen Sie das von Ihnen vergebene Kennwort. Geben Sie dieses Kennwort ein und drücken Sie **ENTER**. Geben Sie das Kennwort erneut ein und drücken Sie zur Bestätigung **ENTER**. Um eine falsche Eingabe vor dem Drücken auf **ENTER** zu korrigieren, drücken Sie auf **CLEAR**.
- **3.** Wählen Sie mit den Tasten **^V** das erste Zeichen aus.
- **4.** Drücken Sie **ENTER** und wählen Sie mit den Tasten  $\wedge$  V das nächste Zeichen aus.
- **5**. Drücken Sie zur Bestätigung des Ländercodes die Taste **ENTER**.

### **Bewertung**

⊕

Verhindert die Wiedergabe von nicht jugendfreien DVDs. Es sind jedoch nicht alle DVDs eingestuft.

- **1.** Wählen Sie im Menü [Sperre] die Option [Einstufung] und drücken Sie die Taste >.
- **2.** Geben Sie das Kennwort ein und drücken Sie **ENTER**.
- **3.** Wählen Sie mit den Tasten A V eine Einstufung von 1 bis 8 aus.

#### **[Einstufung 1-8]**

Eins (1) für geringe Einschränkungen. Acht (8) für die meisten Einschränkungen.

#### **[Freigegeben]**

 In dieser Einstellung wird die Kindersicherung deaktiviert und die Disc wird ohne Einschränkungen wiedergegeben.

**4.** Drücken Sie zur Bestätigung der Einstufung auf **O ENTER**.

### **Kennwort**

Ein Kennwort kann wie folgt eingegeben oder geändert werden.

- 1. Wählen Sie im Menü [Sperre] die Option [Kennwort] und drücken Sie die Taste >.
- 2. Geben Sie dieses Kennwort ein und drücken Sie **ENTER**.

Um das Kennwort zu ändern, markieren Sie die Option [Ändern] und drücken Sie **ENTER** . Geben Sie dieses Kennwort ein und drücken Sie **ENTER** Geben Sie das Kennwort erneut ein und drücken Sie zur Bestätigung **ENTER** .

3. Drücken Sie zum Verlassen des Menüs auf  **HOME**.

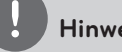

### **Hinweis**

Falls Sie das Kennwort vergessen sollten, kann es mit folgenden Schritten gelöscht werden:

- 1. Wählen Sie im Menü [Setup] den Eintrag [Startseite].
- 2. Geben Sie die sechsstellige Nummer "210499" ein und drücken Sie **ENTER**. Das Kennwort wird gelöscht.

### **Orts Code**

Geben Sie gemäß der Liste auf Seite 42 den Code für das Land ein, dessen Standards bei der Einstufung der DVD-Video-Disc angewendet wurden.

- **1.** Wählen Sie im Menü [Sperre] die Option  $\Box$  Ländercode $\Box$  und drücken Sie die Taste  $\geq$ .
- **2.** Geben Sie dieses Kennwort ein und drücken Sie **ENTER**.
- **3.** Wählen Sie mit den Tasten  $\Lambda$  **V** das erste Zeichen aus.
- **4.** Drücken Sie **ENTER** und wählen Sie mit  $den$ Tasten  $\Lambda$  V das nächste Zeichen aus.

**5.** Drücken Sie zur Bestätigung des Ländercodes die Taste **ENTER**.

### **ANDERE**

⊕

#### **DivX VOD**

Wir stellen einen DivX® VOD-Registrierungscode (Video On Demand) bereit, mit dem Sie Filme über den DivX® VOD-Dienst ausleihen oder erwerben können.

Weitere Informationen erhalten Sie unter www. divx.com/vod.

Um den Registrierungscode des Gerätes anzuzeigen, markieren Sie das Symbol [DivX(R) VOD] und drücken Sie **ENTER**.

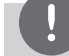

### **Hinweis**

Sämtliche über DivX® VOD heruntergeladenen Filme können nur mit diesem Gerät wiedergegeben werden.

# **4 Bedienung**

# **Das Menü Home verwenden**

**1.** Drücken Sie die Taste **HOME**. [Hauptmenü] aufrufen.

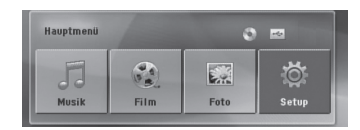

- **2.** Wählen Sie mit den Tasten < > den gewünschten Eintrag aus.
- **3.** Drücken Sie **ENTER** und wählen Sie ein Einstellungsmenü aus.
- [Musik]: Menü [MUSIK] aufrufen.

[Film]: Wiedergabe des Video-Datenträgers starten oder Menü [FILM] aufrufen.

[Foto]: Menü [FOTO] aufrufen.

[Setup]: Menü [Setup] aufrufen.

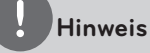

↔

Die Option [Musik], [Film] oder [Foto] sind nicht verfügbar, wenn kein USB-Gerät angeschlossen oder keine Disc eingelegt ist.

# **Grundfunktionen**

⊕

- 1. Drücken Sie auf **A OPEN/CLOSE** und legen Sie die Disc ein oder schließen Sie das USB-Gerät am USB-Anschluss an.
- 2. Drücken Sie die Taste **+ HOME**. [Hauptmenü] aufrufen.
- **3.** Wählen Sie mit den Tasten  $\leq$  > den gewünschten Eintrag aus. Wenn Sie bei angeschlossenem USB-Gerät und gleichzeitig eingelegter Disc die Option [Film], [Foto] oder [Musik] auswählen, wird ein Menü zur Wahl des Datenträgers eingeblendet. Wählen Sie hier den gewünschten Datenträger und drücken Sie **ENTER**.

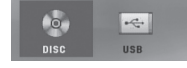

**4.** Drücken Sie **ENTER** und wählen Sie ein Einstellungsmenü aus.

### **Hinweis**

- Die Wiedergabe wird bei den meisten Audio-CDs und DVD-ROM-Discs automatisch gestartet.
- Mit diesem Gerät können nur Musikdateien auf einem USB-Speichergerät oder einer Disc automatisch wiedergegeben werden.

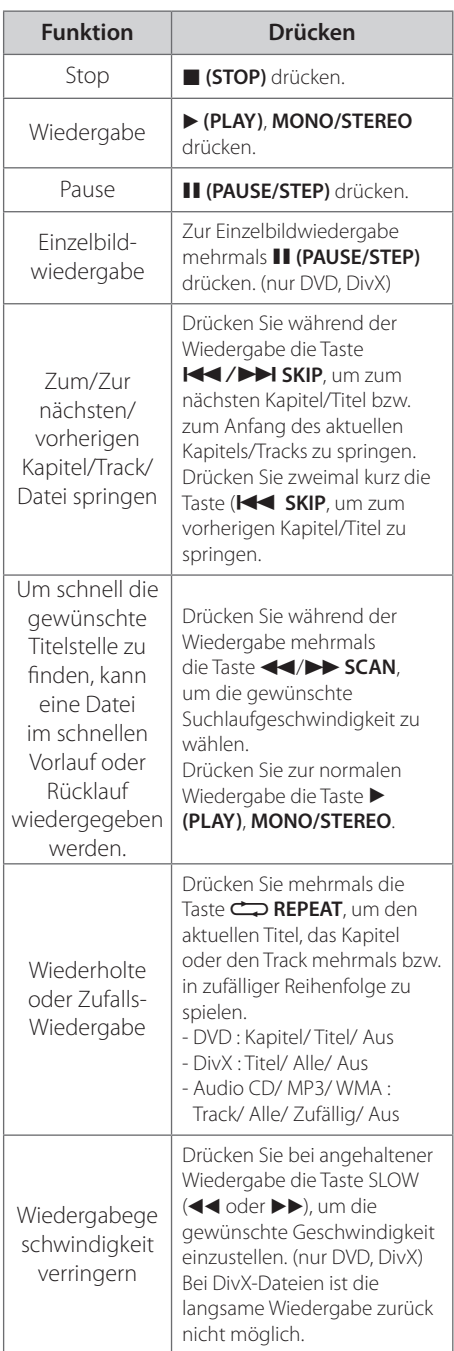

## **Weitere Funktionen**

### **Anzeigen von Disc-Informationen auf dem Bildschirm**

 $\bigoplus$ 

Es können verschiedene Informationen zur eingelegten Disc angezeigt werden.

- **1.** Drücken Sie auf **INFO/DISPLAY** , um verschiedene Wiedergabeinformationen anzuzeigen. Je nach Disc-Typ oder Wiedergabestatus werden verschiedene Einträge angezeigt.
- **2.** Um einen Eintrag auszuwählen, drücken Sie die Taste  $\wedge$  V und ändern oder wählen Sie mit den Tasten  $\leq$  > eine Einstellung.

Titel – Aktuelle Titelnummer/Gesamtanzahl der Titel.

Kapitel – Aktuelle Kapitelnummer/ Gesamtanzahl der Kapitel.

Zeit – Verstrichene Spielzeit.

Audio – Gewählte Sprache oder Kanal.

Untertitel – Gewählte Untertitel.

Winkel – Ausgewählter Blickwinkel/ Gesamtanzahl der Blickwinkel.

### **Hinweis**

Wird einige Sekunden lang keine Taste gedrückt, wird das Bildschirmmenü ausgeblendet.

### **DVD-Menü aufrufen DVD**

Während der Wiedergabe einer DVD, auf der verschiedene Menüs enthalten sind, können Sie über die Menütaste das gewünschte Menü aufrufen.

**4**

- **1.** Drücken Sie die Taste **DISC MENU**. Das Disc-Menü wird eingeblendet.
- **2.** Wählen Sie mit den Tasten  $\wedge$   $\vee$  < > das gewünschte Menü aus.
- **3.** Drücken Sie zur Bestätigung auf  $\blacktriangleright$  (PLAY), **MONO/STEREO**.

### **DVD-Titelmenü aufrufen DVD**

Während der Wiedergabe einer DVD, auf der verschiedene Titelmenüs enthalten sind, können Sie über die Menütaste das gewünschte Menü aufrufen.

**1.** Drücken Sie auf **TITLE**. Das Titelmenü wird eingeblendet.

⊕

- **2.** Wählen Sie mit den Tasten  $\wedge \vee \leq \geq \text{das}$ gewünschte Menü aus.
- **3.** Drücken Sie zur Bestätigung auf ▶ (PLAY), **MONO/STEREO**.

### **1,5-fache Wiedergabegeschwin digkeit DVD**

Filme oder Musiktitel können mit 1,5-facher normaler Wiedergabegeschwindigkeit abgespielt werden.

- **1.** Drücken Sie zur Wiedergabe mit 1,5-facher Geschwindigkeit während der Wiedergabe die Taste B **(PLAY)**, **MONO/STEREO**. Auf dem Bildschirm erscheint die Anzeige" $\blacktriangleright$ x1.5".
- **2.** Drücken Sie zur normalen Wiedergabe erneut die Taste B **(PLAY)**, **MONO/STEREO**.

### **Bildschirmschoner**

Der Bildschirmschoner erscheint, wenn auf dem Gerät ca. fünf Minuten lang keine Wiedergabe erfolgt. Nachdem der Bildschirmschoner etwa fünf Minuten lang aktiviert ist, schaltet sich das Gerät automatisch ab.

### **Wiedergabe ab einer gewählten Zeitposition DVD DivX**

⊕

Wiedergabe ab einem gewünschten Zeitpunkt einer Datei oder eines Titels:

- 1. Drücken Sie während der Wiedergabe die Taste **INFO/DISPLAY** .
- 2. Wählen Sie mit den Tasten  $\wedge$  V das Uhrsymbol aus, sodass die Anzeige "--:--:--" erscheint.
- 3. Geben Sie die gewünschte Startzeit von links nach rechts in Stunden, Minuten und Sekunden ein. Drücken Sie bei falscher Eingabe auf **CLEAR**, um die eingegebenen Ziffern zu löschen und korrigieren Sie die Eingabe. Um beispielsweise eine Szene an der Wiedergabezeit 1 Stunde, 10 Minuten und 20 Sekunden zu suchen, geben Sie den Wert "11020" ein und drücken.
- 4. Drücken Sie zur Bestätigung **ENTER**. Die Wiedergabe beginnt ab der ausgewählten Position.

### **Wiedergabe fortsetzen DVD DivX ACD MP3 WMA**

Bei bestimmten Discs merkt sich das Gerät den Punkt, an dem die Taste (STOP) gedrückt wurde. Sobald das Symbol III (Pause Stop) kurz auf dem Bildschirm erscheint, drücken Sie auf B (**PLAY**) oder **MONO/STEREO**, um die Wiedergabe (ab der aktuellen Szene) fortzusetzen.

Bei zweimaligem Drücken auf ■ (STOP) bzw. beim Auswerfen der Disc erscheint das Symbol x (Stop) auf dem Bildschirm. Das Gerät löscht daraufhin sämtliche Anhaltepunkte.

### **Hinweis**

Der Fortsetzungspunkt wird beim Betätigen einer Taste u. U. gelöscht (zum Beispiel 1 **(POWER)** oder  $\triangle$  OPEN/CLOSE).

### **Markierte Wiedergabe ACD MP3 WMA**

Mit der Markierungsfunktion können Sie Ihre Lieblingstitel auf einer Disc oder einem USB-Gerät im Gerät speichern.

**1.** Wählen Sie im [Hauptmenü] den Eintrag [Musik].

#### Musikmenü

Zum vorherigen Ordner zurückkehren. (nur MP3/WMA)

> Je nach Verfügbarkeit von ID3TAG-Informationen werden die Dateiinformationen zur jeweiligen Musikdatei angezeigt. (nur MP3)

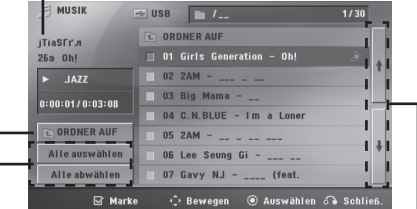

Alle Tracks/Dateien auswählen. Auswahl aller Tracks/Dateien aufheben.

Zur vorherigen bzw. nächsten Dateiliste wechseln.

- **2.** Wählen Sie mit den Tasten A V die gewünschten Musiktitel in der [Liste] aus und drücken Sie auf **MARKER**, um diese Titel in der Liste einzutragen.
- **3.** Drücken Sie auf **⊙ ENTER** oder ▶ (PLAY), **MONO/STEREO**. Wiedergabemodus anzeigen.
- **4.** Wählen Sie mit den Tasten A V einen Wiedergabemodus und drücken Sie  $\odot$ **ENTER**.

### **[Wiedergabemarke]**

Markierte Wiedergabe.

**[Aktuelle Wiederg.]** Normale Wiedergabe

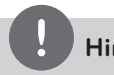

### **Hinweis**

Wählen Sie zur Auswahl aller Dateien in der Liste den Eintrag [Alle auswählen] und drücken Sie **ENTER**.

### **Eine Marke löschen**

- 1. Wählen Sie mit den Tasten A V einen markierten Titel, der aus der Liste gelöscht werden soll.
- **2.** Drücken Sie die Taste **MARKER**.

### **Alle Marken löschen**

Wählen Sie in der Programmierfunktion mit den Tasten  $\wedge \vee \leq \geq$  den Eintrag [Alle abwählen] und drücken Sie **ENTER**.

## **Hinweis**

Die Markierungen werden ebenfalls gelöscht, wenn die Disc aus dem Gerät genommen, das USB-Gerät getrennt, das Gerät ausgeschaltet oder eine andere Funktion aufgerufen wird.

### **Zeichensatz für Untertitel ändern DivX**

Falls die Untertitel nicht korrekt angezeigt werden, kann der Zeichensatz der Untertitel geändert werden.

- **1.** Drücken Sie während der Wiedergabe die Taste **INFO/DISPLAY** , um das Bildschirmmenü einzublenden.
- **2.** Wählen Sie mit den Tasten A V die Option [Codeliste].
- **3.** Legen Sie mit den Tasten < > den gewünschten Zeichensatz fest.
- **4.** Drücken Sie auf de RETURN, um das Bildschirmmenü zu verlassen.

Bedienung Bedienung

**4**

### **Fotodateien anzeigen JPG**

Mit diesem Gerät können Discs mit Fotodateien wiedergegeben werden.

**1.** Wählen Sie im [Hauptmenü] die Option [Foto] und drücken Sie auf **ENTER**.

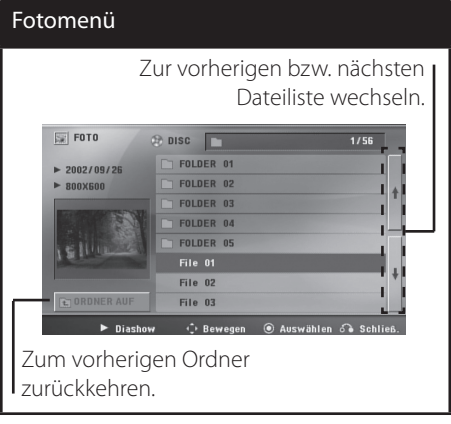

2. Wählen Sie mit den Tasten A V einen Ordner aus und drücken Sie **ENTER**.

⊕

**3.** Um eine Diashow anzuzeigen, markieren Sie mit den Tasten  $\wedge$  V die gewünschte Datei und drücken Sie auf **PLAY**), **MONO/STEREO**.

#### **Hinweise zum Hilfemenü im Menü [Foto].**

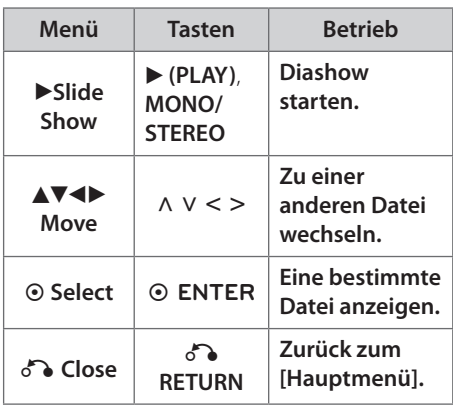

#### **About help menu in the full screen.**

⊕

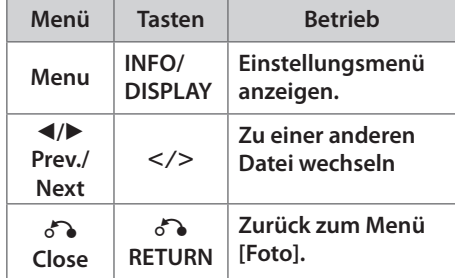

### **Funktionen während der Fotoanzeige**

Während der Fotoanzeige im Vollbild stehen Ihnen verschiedene Funktionen zur Verfügung.

- **1.** Drücken Sie während der Vollbildanzeige eines Fotos auf **INFO/DISPLAY** , um das Einstellungsmenü aufzurufen.
- **2.** Wählen Sie mit den Tasten  $\wedge \vee \leq \geq$  die gewünschte Funktion aus.

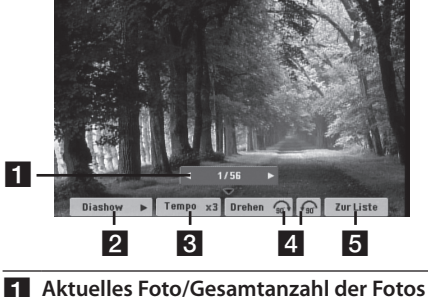

- Wechseln Sie mit den Tasten  $\leq$   $\geq$  zum vorherigen/nächsten Foto.
- **2** Diashow  $\rightarrow$  II– Drücken Sie zum Starten oder Unterbrechen der Diashow auf **ENTER**.
- **3** Tempo x3/ x2/ x1 Drücken Sie auf **ENTER**, um die Verzögerung zwischen den einzelnen Fotos während einer Diashow festzulegen.
- **4. Drehen** Drücken Sie zum Drehen eines Fotos auf <sup>O</sup> **ENTER**.
- **En Zur Liste** Drücken Sie auf © ENTER, um zum Menü [Foto] zurückzukehren.

### **Einstellen des Sleep-Timers**

Drücken Sie einmal oder mehrmals die Taste **SLEEP**, um die Zeit bis zum Ausschalten des Gerätes zwischen 10 und 180 Minuten einzustellen.

Drücken Sie zur Anzeige der verbleibenden Zeit die Taste **SLEEP**.

Um die Einschlaffunktion abzubrechen, drücken Sie mehrmals die Taste **SLEEP**, bis die Anzeige "SLEEP 10" erscheint. Drücken Sie während der Anzeige von "SLEEP 10" dann nochmals einmal auf **SLEEP**.

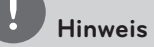

You can check the remaining time before the Unit turns off. Drücken Sie die Taste **SLEEP**, um die verbleibende Spielzeit im Anzeigefenster anzuzeigen.

### **Dimmer**

Drücken Sie einmal die Taste **SLEEP**. Das Anzeigefenster wird um die Hälfte verdunkelt. Um die Funktion abzubrechen, drücken Sie mehrmals die Taste **SLEEP**, bis die Anzeige nicht mehr gedimmt ist.

### **Ton vorübergehend stummschalten**

Drücken Sie **MUTE** , um das Gerät stumm zu schalten.

Das Gerät kann stumm geschaltet werden, falls z. B. das Telefon klingelt. Daraufhin erscheint das Symbol "MUTE" im Anzeigefenster.

### **Merken der letzten Szene DVD**

Dieses Gerät merkt sich die zuletzt gespielte Szene der letzten Disc. Die letzte Szene wird im Speicher aufbewahrt, auch wenn die Disc aus dem Player herausgenommen oder das Gerät aus (bzw. in den Bereitschaftsmodus) geschaltet wird. Beim erneuten Einlegen dieser Disc wird die gespeicherte Szene automatisch wiedergegeben.

### **Systemauswahl - Optional**

Für den Fernseher muss eine geeignete Fernsehnorm ausgewählt werden. Halten Sie die Taste X **(PAUSE/STEP)** mindestens fünf Sekunden lang gedrückt, um eine Fernsehnorm zu wählen. (PAL/ NTSC)

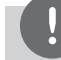

⊕

#### **Hinweis**

Ein nicht angeschlossenes USB-Gerät und eine nicht eingelegte Disc werden nicht erkannt.

### **Klangpegel der Lautsprecher einstellen**

Der Klangpegel lässt sich für die einzelnen Lautsprecher anpassen.

- **1.** Drücken Sie mehrmals die Taste **SPEAKER LEVEL**, um einen Lautsprecher einzustellen.
- **2.** Stellen Sie im Einstellungsmenü mit den Tasten **VOL -/+** den Klangpegel des gewählten Lautsprechers ein.
- **3.** Wiederholen Sie diesen Vorgang für die anderen Lautsprecher.

# **Radiobetrieb**

Die UKW-Antenne muss angeschlossen sein. (Siehe Seite 23.)

### **Radio hören**

⊕

- 1. Drücken Sie die Taste  $\Rightarrow$  **RADIO&INPUT** auf der Fernbedienung, bis das Symbol FM im Anzeigefenster erscheint. Der zuletzt empfangene Sender wird eingestellt.
- **2.** Halten Sie die Taste **TUNING (-/+)** ca. zwei Sekunden gedrückt, bis die Frequenzanzeige beginnt zu laufen, und lassen Sie die Taste dann los. Die Sendersuche stoppt, sobald ein Radiosender empfangen wird.

#### Oder

Drücken Sie mehrmals auf **TUNING (-/+)**.

**3.** Stellen Sie über den Lautstärkeregler **VOLUME**auf dem Bedienungsfeld oder über die Tasten **VOL +** und **-** auf der Fernbedienung die Lautstärke ein.

### **Speichern von Radiosendern**

Es können 50 Sender für UKW gespeichert werden.

Vor der Sendersuche sollte die Lautstärke verringert werden.

- 1. Drücken Sie die Taste  $\bigcirc$  **RADIO&INPUT** auf der Fernbedienung, bis das Symbol FM im Anzeigefenster erscheint.
- **2.** Stellen Sie mit den Tasten **TUNING (-/+)** die gewünschte Frequenz ein.
- **3.** Drücken Sie die Taste **ENTER**, bis eine Speicherplatznummer im Anzeigefenster blinkt.
- **4.** Wählen Sie mit den Tasten **PRESET (-/+)** die gewünschte Speicherplatznummer.
- **5.** Drücken Sie die Taste **ENTER**. Der Radiosender wird gespeichert.

⊕

**6.** Wiederholen Sie die Schritte 2 bis 5, um weitere Sender zu speichern.

### **Alle gespeicherten Sender löschen**

- **1.** Halten Sie die Taste **CLEAR** ca. zwei Sekunden lang gedrückt. Daraufhin blinkt die Anzeige ERASE ALL (ALLE LÖSCHEN) in der Anzeige des DVD-Receivers.
- **2.** Drücken Sie nun die Taste **CLEAR**, um alle gespeicherten Sender zu löschen.

### **Einen gespeicherten Sender löschen**

- **1.** Wählen Sie mit den Tasten **PRESET** / + eine Speicherplatznummer zum Löschen aus.
- **2.** Drücken Sie die Taste **CLEAR**, so dass die Speicherplatznummer im Anzeigefenster blinkt.
- **3.** Drücken Sie nochmals die Taste **CLEAR**, um den gewählten Sender zu löschen.

### **Schlechten UKW-Empfang verbessern**

Drücken Sie die Taste B **(PLAY)**, **MONO/ STEREO** auf der Fernbedienung. Ändern der Einstellung von Stereo nach Mono zur Verbesserung des Empfangs.

### **Hinweise über Radiosender anzeigen**

Der UKW-Tuner ist mit der RDS-Funktion (Radio Data System) ausgestattet. Hierbei werden Information über den gerade eingestellten Radiosender angezeigt. Drücken Sie mehrmals die Taste **RDS**, um die verschiedenen Datentypen zu durchlaufen:

 $\mathbf \Theta$ 

- **PS** (Name des Programmdienstes) Der Name des Kanals erscheint in der Anzeige
- **PTY** (Programmarterkennung) Die Programmart (z. B. Jazz oder Nachrichten) erscheint in der Anzeige.
- **RT** (Radiotext) Textmeldungen mit Sonderinformationen des Senders. Der Text läuft u. U. über die Anzeige.
- **CT** (Vom Sender ausgestrahlte Uhrzeit) Anzeige des vom Sender ausgestrahlten Datums und der Uhrzeit.

Um Radiosender mit einem bestimmten Programmtyp zu suchen, drücken Sie die Taste **RDS**. In der Anzeige erscheint der zuletzt eingestellte Programmtyp. Drücken Sie einmal oder mehrmals die Taste **PTY**, um einen bevorzugten Programmtyp einzustellen. Drücken Sie < >, um den automatischen. Suchlauf zu starten. Sobald ein Sender gefunden wurde, wird der Suchlauf angehalten.

## **Klangeinstellungen**

 $\bigcirc$ 

### **Surround-Modus festlegen**

Dieses System besitzt eine Reihe voreingestellter Surround- Klangeffekte. Über die Taste **SOUND EFFECT** kann der gewünschte Klangmodus eingestellt werden.

Während der Anzeige der **SOUND EFFECT**-Informationen können die Einstellungen für SOUND EFFECT mit den Pfeiltasten  $\leq$  > geändert werden.

Die angezeigten Einträge für den Equalizer können je nach Klangquellen und Effekten variieren.

⊕

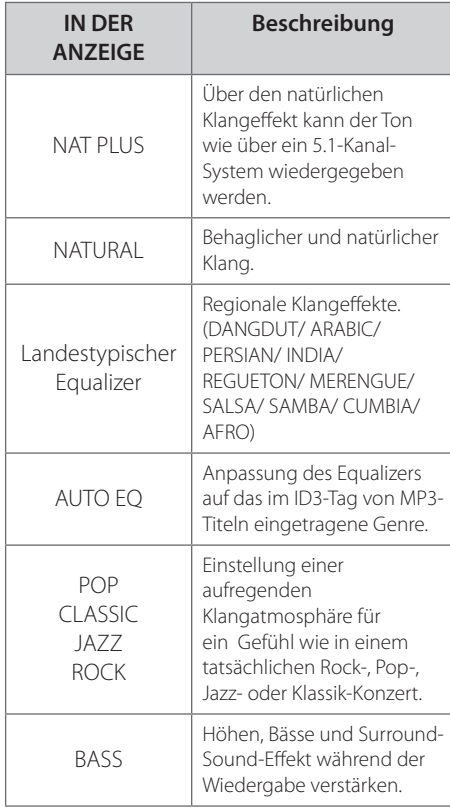

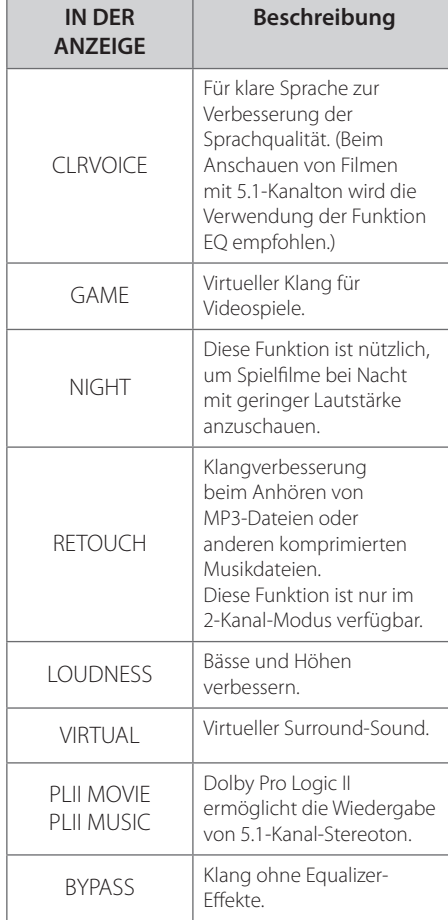

### **Hinweis**

- In bestimmten Surround-Modi ist über einige Lautsprecher u. U. kein oder nur ein sehr leiser Ton zu hören. Dies ist abhängig vom gewählten Surround-Modus und der Audioquelle, es handelt sich daher um keine Fehlfunktion.
- Der Surround-Modus muss nach einem Wechsel der Eingangsquelle u. U. zurückgesetzt werden, in manchen Fällen selbst nach einem Wechsel der Tonspur.

**4** Bedienung Bedienung

 $\bigoplus$ 

# **Erweiterte Funktionen**

### **USB-Aufnahme**

Um Musik oder Tonquellen auf einem USB-Gerät aufzunehmen, schließen Sie das USB-Gerät am USB-Anschluss des Gerätes an.

- **1.** Schließen Sie das USB-Gerät am Gerät an.
- **2.** Wählen Sie einen Aufnahmemodus aus. Starten Sie die Wiedergabe der Tonquelle zuerst.
- **3.** Drücken Sie zum Starten der Aufnahme die Taste **REC**
- **4.** Drücken Sie zum Beenden der Aufnahme auf x **(STOP)**.

#### **[Alle Tracks/Dateien aufnehmen]**

USB-Aufnahme bei angehaltener oder laufender Wiedergabe.

#### **[Programmliste aufnehmen]**

Markieren Sie die gewünschte(n) Datei(en) zur Aufnahme auf einem USB-Gerät (siehe Seite 32).

#### **Aufnahmedateien werden wir folgt gespeichert.**

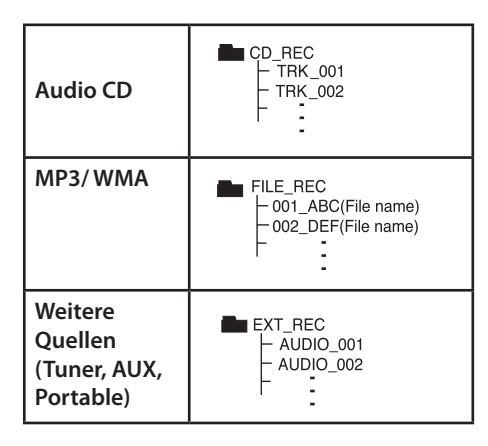

### **Hinweis**

- Der prozentuale Fortschritt einer USB-Aufnahme kann während der Aufnahme auf dem Bildschirm angezeigt werden. (nur Audio-CDs oder MP3-/ WMA-CDs)
- Während einer Aufnahme von MP3-/WMA-Dateien ist kein Ton zu hören.
- Beim Anhalten der Aufnahme während der Wiedergabe wird nur die bis dahin aufgezeichnete Aufnahme gespeichert (nur AUDIO-CD).
- Das USB-Gerät niemals während einer USB-Aufnahme trennen oder ausschalten. Ansonsten verbleibt eine unvollständige Aufnahmedatei auf dem PC.
- Falls keine USB-Aufnahme möglich ist, erscheint die Meldung "NO USB (Kein USB)", "ERROR (Fehler)", " USB FULL (USB voll)" oder "NO REC (Keine Aufn.)" im Anzeigefenster.
- Multi-Kartenleser oder externe Festplattenlaufwerke können nicht zur USB-Aufnahme genutzt werden.
- Länger andauernde Aufnahmen (etwa zwei Stunden) werden als 128 Mbyte-Dateien gespeichert. Es werden unter vier Dateien aufgenommen.
- Beim Anhalten der Aufnahme während der Wiedergabe wird die Datei nicht gespeichert
- Von CD-G- und DTS-Discs können keine USB-Aufnahmen erstellt werden.
- Die Dateien in den Unterordnern werden während der Aufnahme aller Tracks nicht aufgenommen.
- Es können maximal 999 Dateien aufgenommen werden.
- Zur Nummerierung der Aufnahmedateien wird die niedrigste freie Nummer verwendet. Falls einige der Aufnahmedateien gelöscht wurden, wird der nächsten erstellten Aufnahmedatei die niedrigste freie Nummer zugewiesen.

Die unerlaubte Vervielfältigung kopiergeschützter Inhalte, einschließlich Computerprogramme, Dateien, Sendungen und Tonaufnahmen, stellt eine Verletzung des Urheberrechts dar und wird strafrechtlich verfolgt. Dieses Gerät sollte nicht für solche Zwecke eingesetzt werden.

**Zeigen Sie Verantwortung Respektieren Sie das Urheberrecht**

# **5 Wartung**

# **Hinweise zu Discs**

#### **Umgang mit Discs**

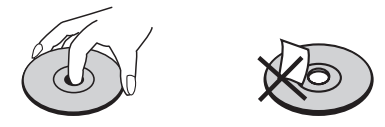

Keine Etiketten oder Klebeband aufkleben.

#### **Aufbewahrung von Discs**

↔

Legen Sie die Disc nach der Wiedergabe in die Hülle. Die Disc keiner direkten Sonneneinstrahlung oder Wärmequellen aussetzen und nicht in einem direkt in der Sonne geparkten Fahrzeug liegen lassen.

#### **Reinigung von Discs**

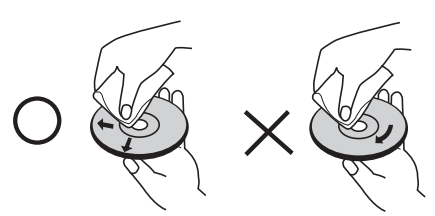

Keine starken Lösemittel wie Alkohol, Benzin, Verdünner, handelsübliche Reiniger oder Antistatiksprays für Schallplatten verwenden.

## **Umgang mit dem Gerät**

#### **Transport des Gerätes.**

⊕

Bitte bewahren Sie die Originalverpackung auf. Um einen ausreichender Schutz beim Transport des Gerätes zu erreichen, verpacken Sie das Gerät in der Originalverpackung.

Reinigung der äußeren Oberflächen.

- Verwenden Sie keine flüchtigen Flüssigkeiten, wie Insektensprays.
- Durch zu starken Druck beim Abwischen können die Oberflächen beschädigt werden.
- Gummi- oder Plastikteile sollten nicht über einen längeren Zeitraum mit dem Gerät in Kontakt sein.

#### **Reinigung des Gerätes**

Verwenden Sie zur Reinigung des Players ein weiches, trockenes Tuch. Starke Verunreinigungen können mit einem weichen und mit milder Reinigungslösung angefeuchteten Tuch entfernt werden. Keine Lösemittel wie Alkohol, Benzin oder Verdünner verwenden, ansonsten können die Oberflächen des Gerätes beschädigt werden.

#### **Pflege des Gerätes**

Bei diesem Gerät handelt es sich um ein High-Tech-Präzisionsgerät. Die Bildqualität verschlechtert sich, wenn die Linse und Teile des Disc-Laufwerks verschmutzt bzw. abgenutzt sind. Detaillierte Hinweise erhalten Sie bei Ihrem Kundendienst-Center.

HT905TA-DH\_BDEULL\_GER\_4243.indd 39 2010-02-04 ¿ÀÀü 10:05:40

# **6 Fehlersuche**

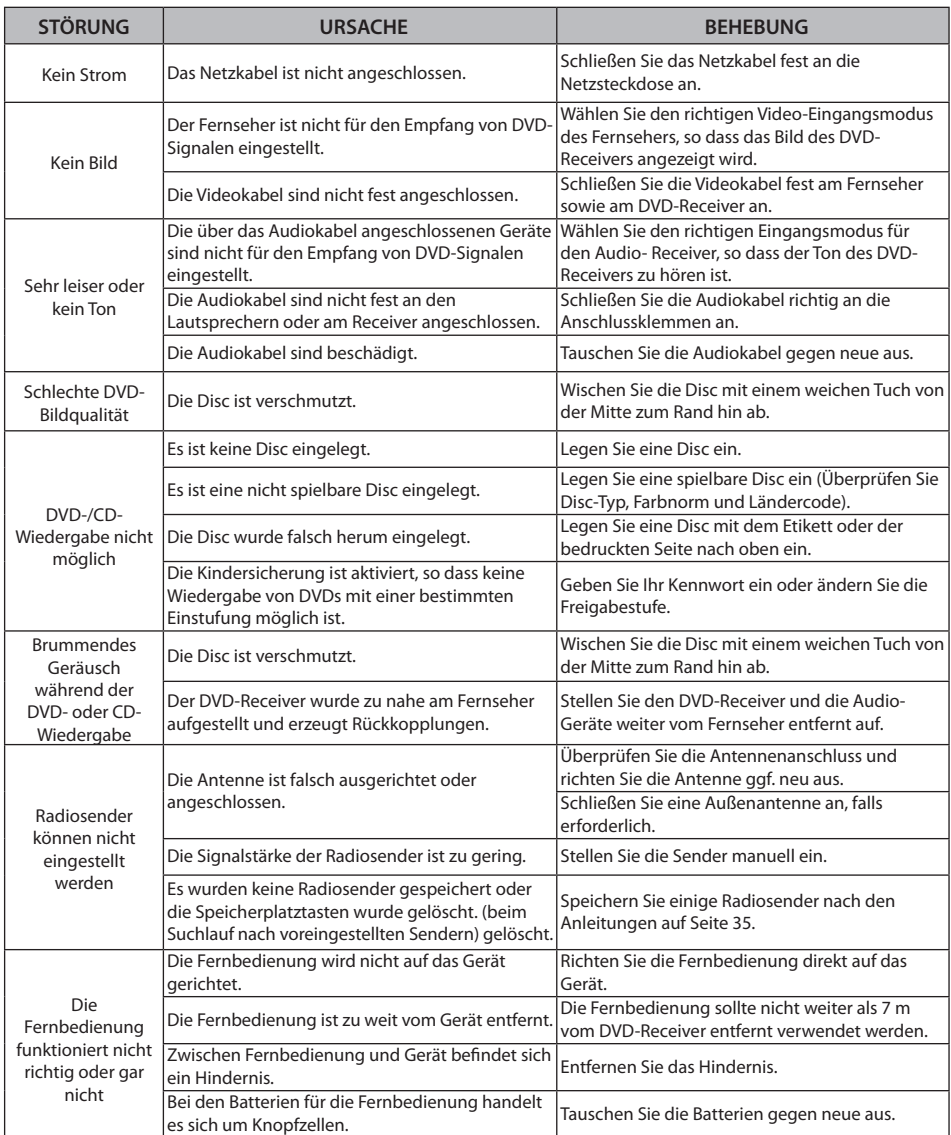

 $\bigoplus$ 

 $\bigoplus$ 

 $\bigoplus$ 

# **7 Anhang**

# **Sprachcodes**

 $\bigoplus$ 

Verwenden Sie diese Liste zur Einstellung der gewünschten Sprache für die folgenden Voreinstellungen: Disc-Audio, Disc-Untertitel, Disc-Menü.

 $\bigoplus$ 

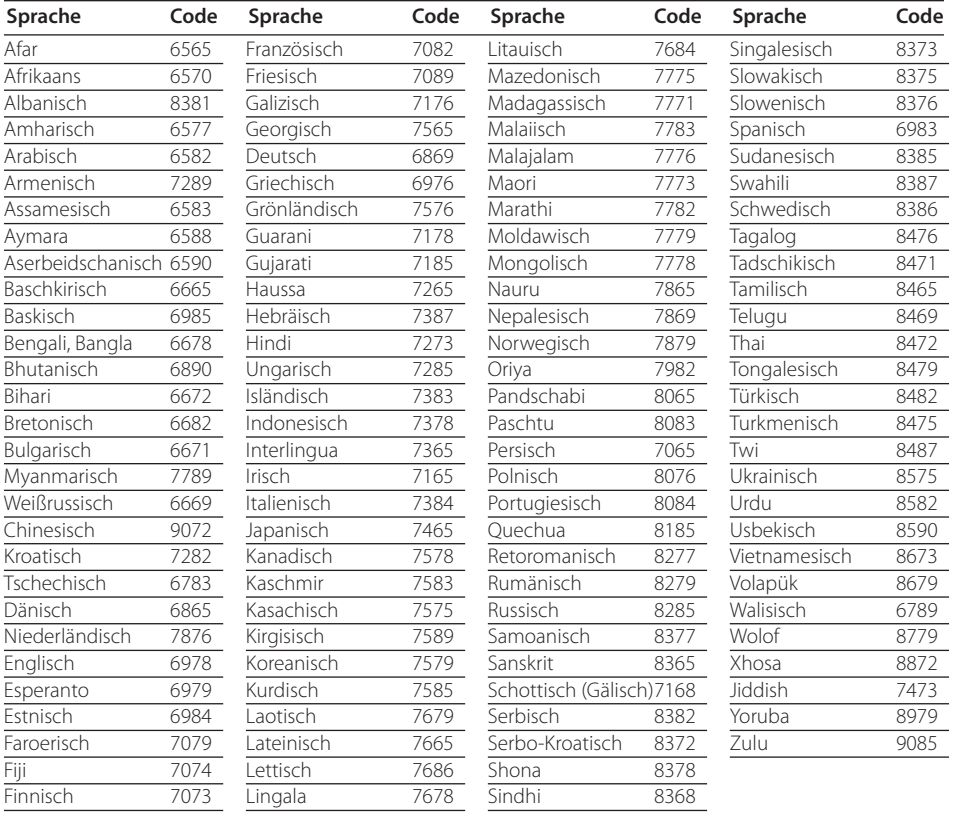

 $\bigoplus$ 

**7**

HT905TA-DH\_BDEULL\_GER\_4243.indd 41 2010-02-04 ¿ÀÀü 10:05:40

# **Ländercodes**

#### Wählen Sie einen Ländercode aus der Liste.

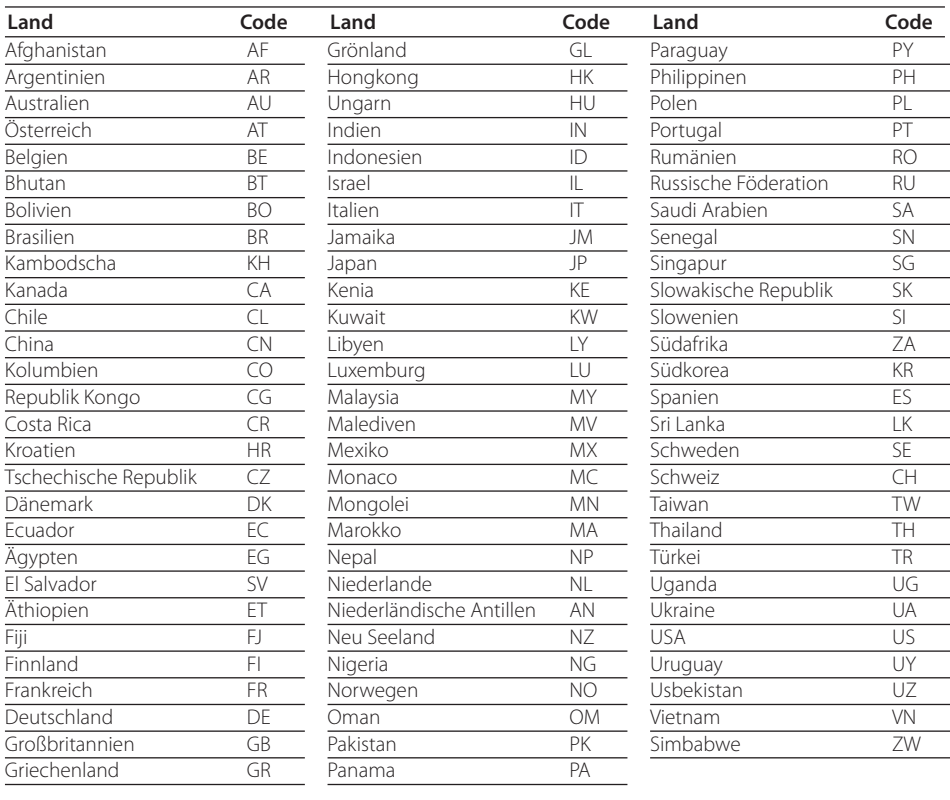

 $\bigoplus$ 

 $\bigoplus$ 

## **Marken und Lizenzen**

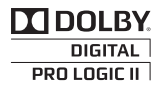

Hergestellt mit Genehmigung von Dolby Laboratories. Dolby und das Doppel-D-Symbol sind Markenzeichen von Dolby Laboratories.

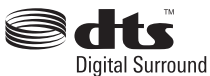

Hergestellt unter folgenden U.S.-Patenten: 5,451,942; 5,956,674; 5,974,380; 5,978,762; 6,487,535 und weitere U.S.- und weltweite Patente ausgestellt und angemeldet. DTS und DTS Digital Surround sind eingetragene Markenzeichen und die DTS Logos und das Symbol sind Markenzeichen von DTS, Inc. © 1996-2007 DTS, Inc. Alle Rechte vorbehalten.

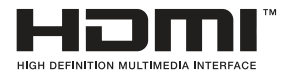

⊕

HDMI, das HDMI Logo und High-Definition Multimedia Interface sind Markenzeichen oder eingetragene Markenzeichen von HDMI Licensing LLC.

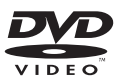

"DVD Logo" ist ein Markenzeichen von DVD Format/Logo Licensing Corporation.

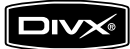

DivX® ist eine eingetragene Marke von DivX, Inc. und ist lizenziert.

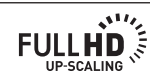

#### **Stromsparbetrieb (Extrem geringer Stromverbrauch)**

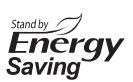

In LG Produkten ist ein innovatives Energiesparsystem im Bereitschaftsbetrieb integriert.

 $\mathbf \Theta$ 

Auf diese Weise kann der Stromverbrauch auf unter 0,09 Watt verringert werden. Daher wird bei angeschlossenem Netzstecker stets ein kleine Menge Strom verbraucht.

⊕

**7**

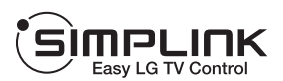

#### **Was bedeutet SIMPLINK?**

Einige Funktionen dieses Gerätes können über die Fernbedienung des Fernsehers aufgerufen werden, wenn dieses Gerät über einen HDMI-Anschluss an ein LG Fernsehgerät mit SIMPLINK-Funktion verbunden ist. Folgende Funktionen lassen sich mit der Fernbedienung des LG Fernsehers aufrufen: Wiedergabe, Pause, Suchlauf, Überspringen, Stop, Ausschalten usw.

- Finzelheiten zur SIMPLINK-Funktion finden Sie in der Bedienungsanleitung des Fernsehers.
- LG Fernsehgeräte mit SIMPLINK-Funktion besitzen das SIMPLINK-Logo.
- Es sollte ein höherwertigeres Kabel als ein 1,2 A-HDMI-Kabel verwendet werden.

### **Technische Daten**

#### **Allgemein**

⊕

- Stromversorgung: 200 - 240 V, 50/60 Hz
- Stromverbrauch: 150 W
- Abmessungen (B x H x T) : 430 x 62,5 x 281 mm ohne Standfuß
- Gesamtgewicht (ca.) : 4,0 kg
- Betriebstemperatur: 41 °F bis 95 °F (5 °C bis 35 °C)
- Luftfeuchtigkeit während des Betriebs : 5 % bis 90 %
- Stromversorgung Bus (USB):  $DC 5V = 500 mA$

### **Eingänge/Ausgänge**

- VIDEO OUT: 1,0 V (p-p), 75  $\Omega$ , negative Sync., Cinch-Buchse x 1
- COMPONENT VIDEO OUT: (Y) 1.0 V (p-p), 75 Ω, negative Sync., Cinch-Buchse x 1 (Pb)/(Pr) 0,7 V (p-p), 75 Ω, Cinch-Buchse x 2
- HDMI OUT (video/audio): 19-polig (HDMI-Norm, Typ A) HDMI version : 1.2A
- ANALOG AUDIO IN: 2,0 Vrms (1 kHz, 0 dB), 600 Ω, Cinch-Buchse (L, R) x 1
- DIGITAL IN (OPTICAL 1): 3 V (p-p), Optische Buchse x 1
- PORT. IN: 0,5 Vrms (3,5 mm Stereo-Buchse)

#### **Tuner**

UKW(FM)-Empfangsbereich : 87.5 bis 108.0 MHz bzw 87.50 bis 108.00 MHz

⊕

### **Verstärker**

 $\bigoplus$ 

• Stereo-Modus : 180 W + 180 W (4 Ω bei 1 KHz)

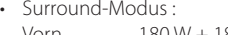

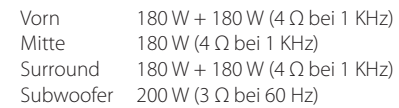

### **Lautsprecher**

 $\bigoplus$ 

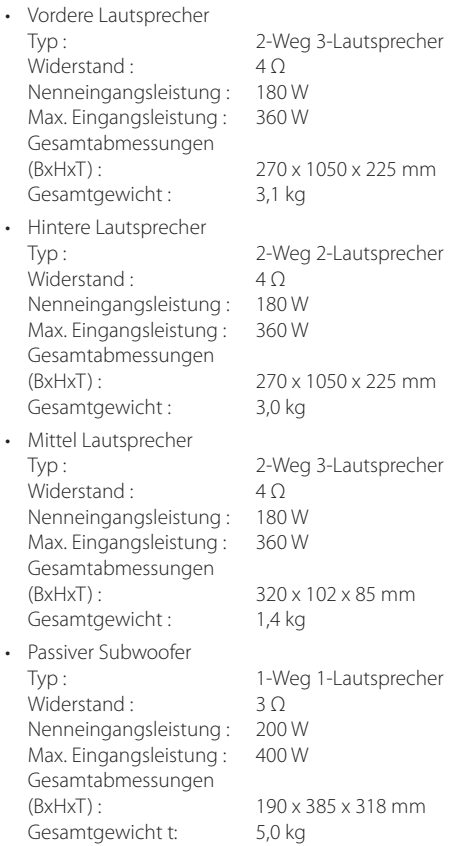

Änderungen an Ausführung und Technischen Daten vorbehalten.

 $\bigoplus$ 

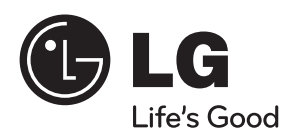

 $\bigoplus$ 

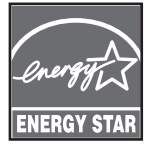

Electronics Inc. sichergestellt, dass dieses Produkt den ENERGY STAR®-Richtlinien für den effizienten Umgang mit Energie entspricht.

ENERGY STAR® ist ein eingetragenes Markenzeichen in den Vereinigten Staaten.

 $\bigoplus$ 

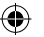

 $\bigoplus$